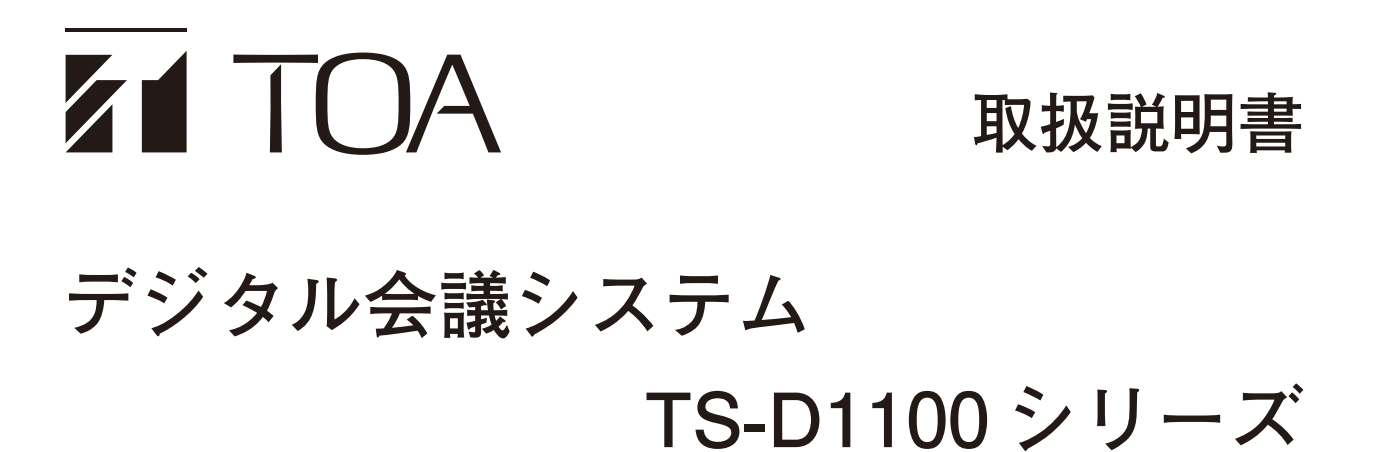

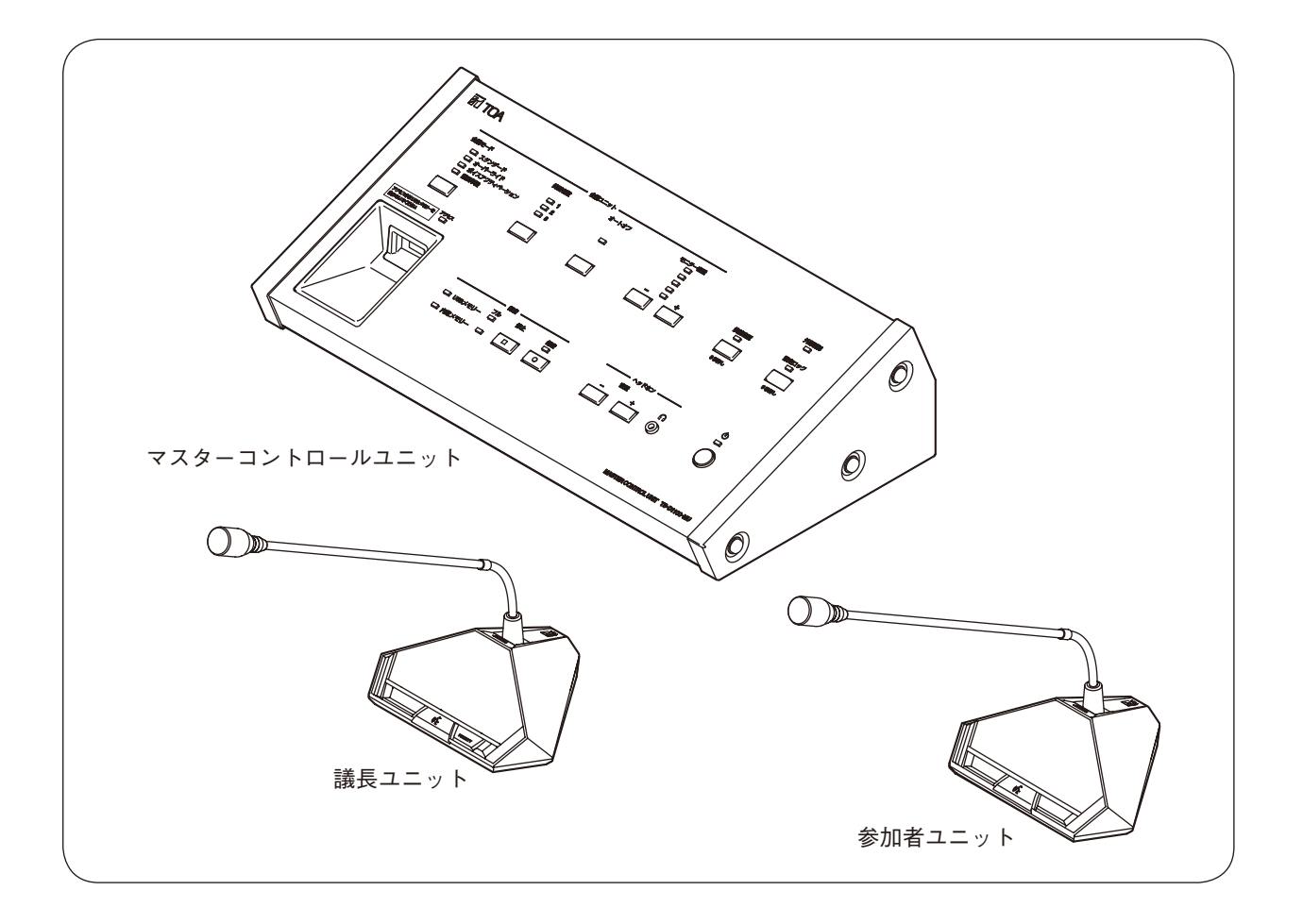

このたびは、TOA デジタル会議システムをお買い上げいただき、まことにありがとうございます。 正しくご使用いただくために、必ずこの取扱説明書をお読みになり、末長くご愛用くださいますようお願い申し上 げます。

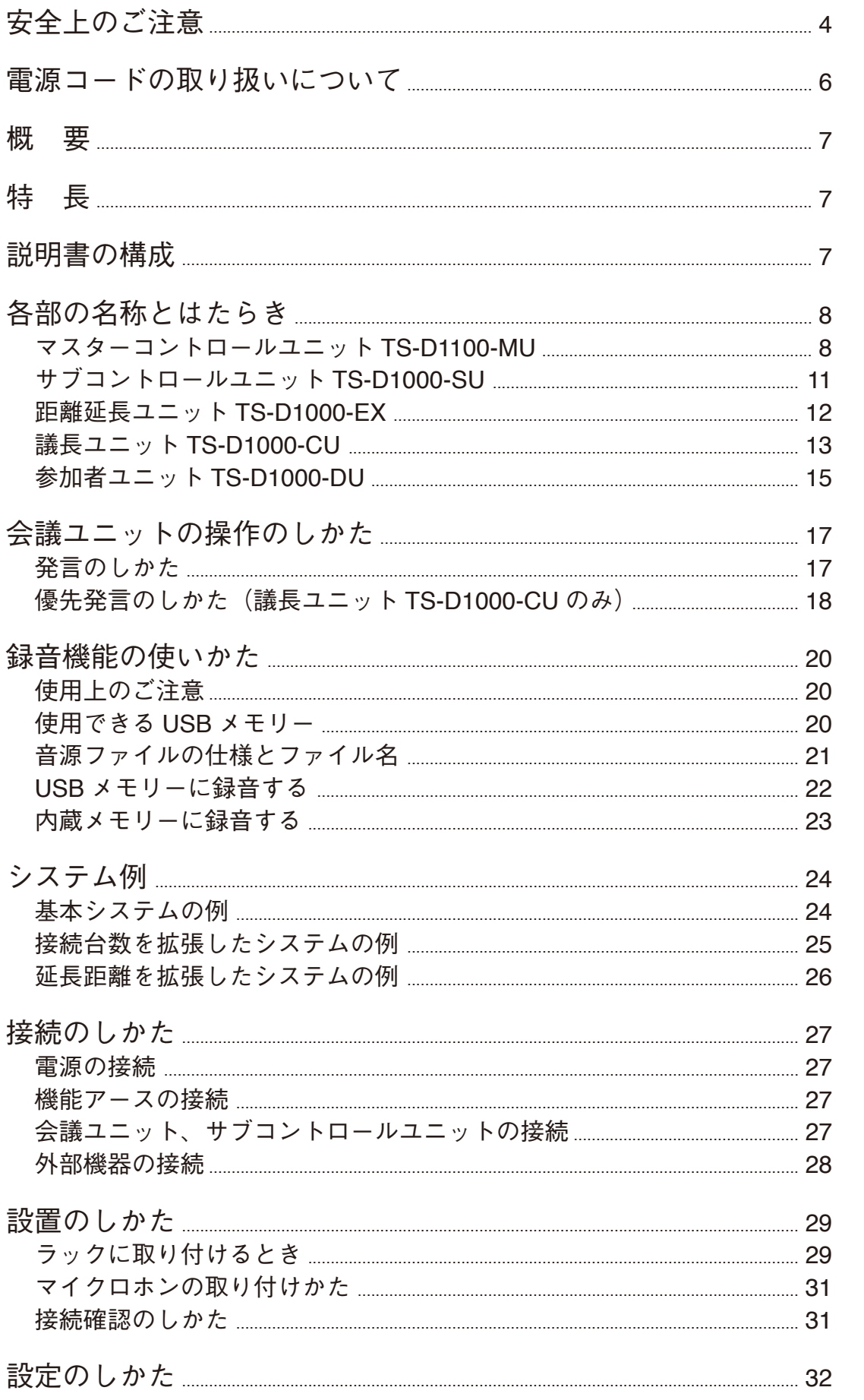

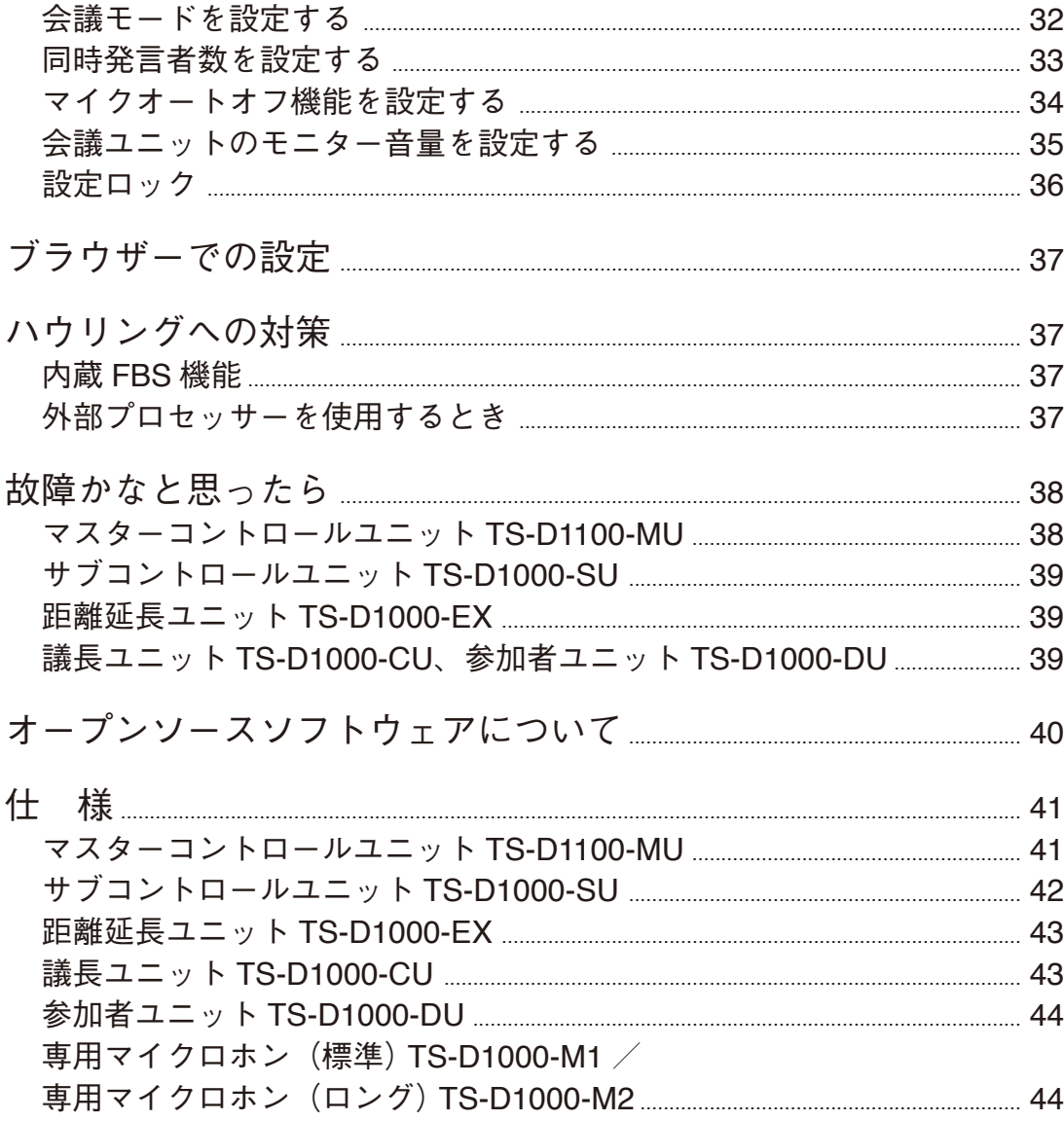

# <span id="page-3-0"></span>**安全上のご注意**

- ご使用の前に、この欄を必ずお読みになり正しくお使いください。
- ここに示した注意事項は、安全に関する重大な内容を記載していますので、必ず守ってください。
- お読みになったあとは、いつでも見られる所に必ず保管してください。

### **表示について**

ここでは、製品を安全に正しくお使いいただき、あなたや他の人々への危害や財産への損害を未然に防止す るために、いろいろな表示をしています。内容をよく理解してから本文をお読みください。

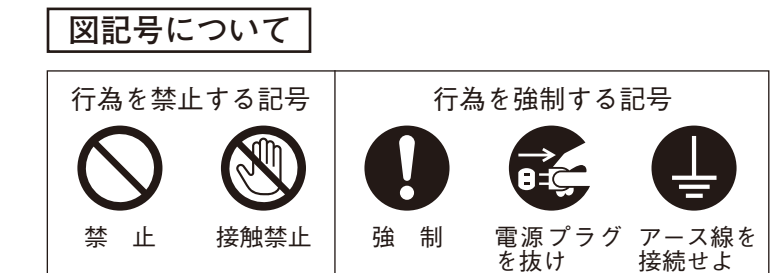

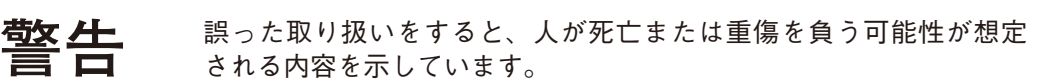

電源プラグ を抜け

禁 止

## **TS-D1100-MU、TS-D1000-CU、TS-D1000-DU、TS-D1000-SU、TS-D1000-EX に適用**

### **水にぬらさない**

本機に水が入ったりしないよう、また、ぬらさないようにご注意ください。 火災・感電の原因となります。 キャンプ まんじょう かいしょう かいしょう かいしょう うちのう 禁止

## **不安定な場所に置かない**

ぐらついた台の上や傾いた所など不安定な場所に置かないでください。 落ちたり、倒れたりして、けがの原因となります。 キャンプン 禁止

## **屋外に設置しない**

本機は、屋内専用品です。 屋外に設置すると、部品の劣化により、機器が落下して、けがの原因となります。 座外に設直すると、 部品の<del>,5</del>1℃により、 機奋か洛 F し C 、 けかの原凶となります。 禁 止<br>また、雨などがかかると、感電の原因となります。

## **万一、異常が起きたら**

次の場合、電源スイッチを切り、電源プラグを抜いて販売店にご連絡ください。 そのまま使用すると、火災・感電の原因となります。

- 煙が出ている、変なにおいがするとき
- 内部に水や異物が入ったとき
- 落としたり、ケースを破損したとき
- 電源コードが傷んだとき(心線の露出、断線など)
- 音が出ないとき

## **内部を開けない、改造しない**

内部には電圧の高い部分があり、ケースを開けたり、改造したりすると、火災・ 感電の原因となります。 感電の原因となります。<br>内部の点検・調整・修理は販売店にご依頼ください。 インタン・レート か解禁止 分解禁止

## **液体の入った容器や小さな金属物を上に置かない**

こぼれたり、中に入った場合、火災・感電の原因となります。

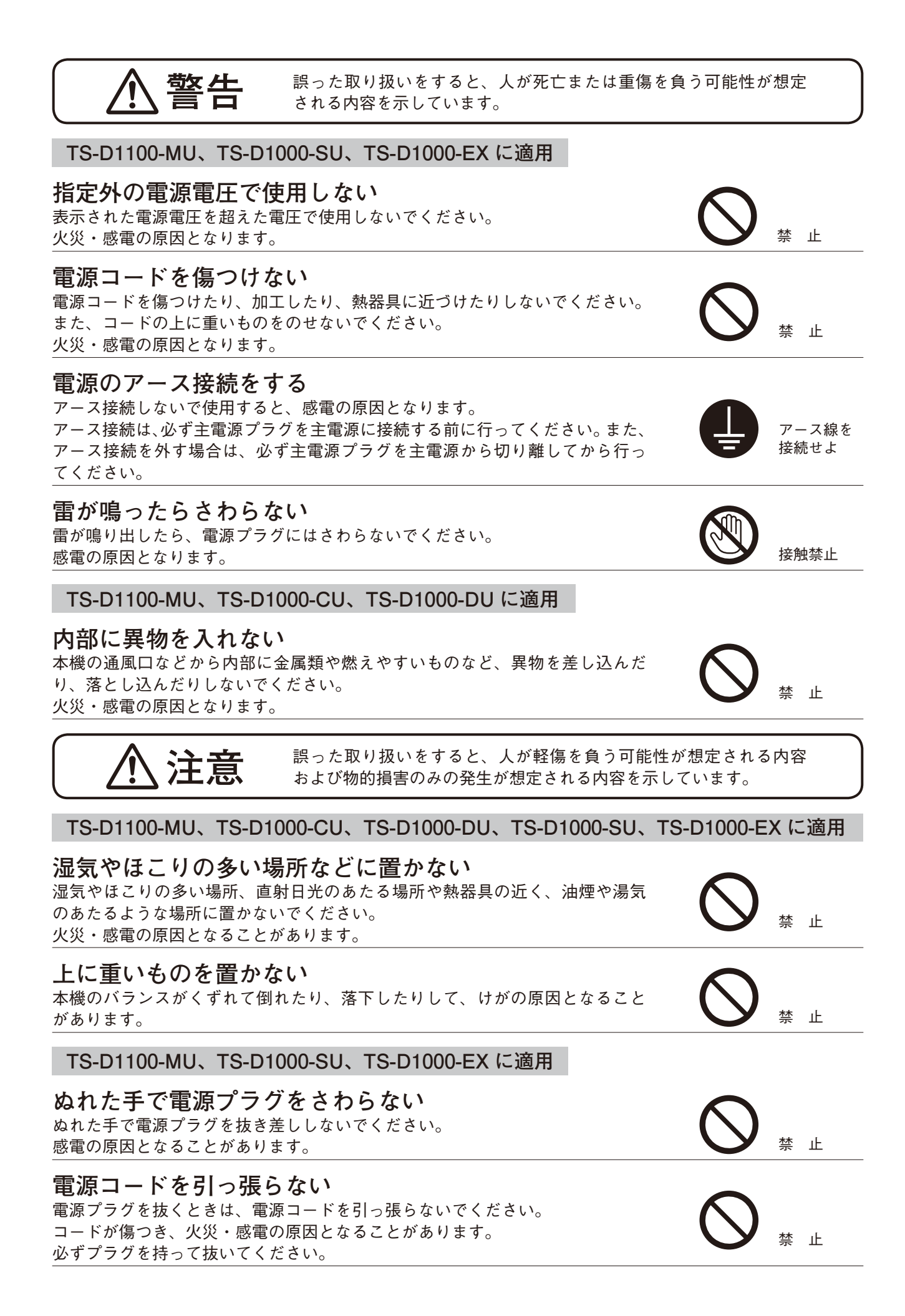

**5**

<span id="page-5-0"></span>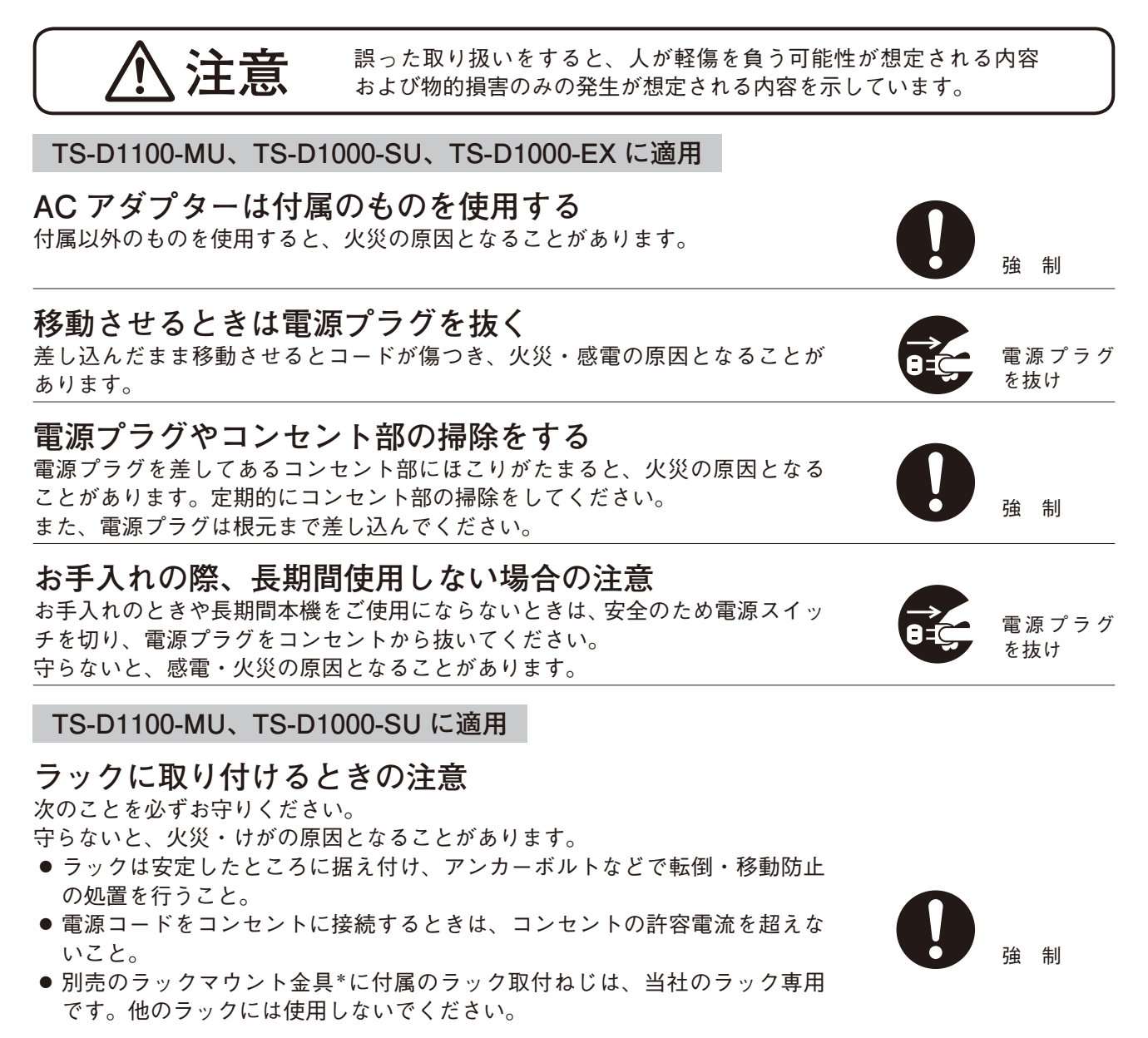

\* TS-D1100-MU 用:MB-TS920 TS-D1000-SU 用:MB-15B-BK、MB-15B-J

**TS-D1100-MU、TS-D1000-SU、TS-D1000-EX、TS-D1000-CU、TS-D1000-DU に適用**

**警告**:本装置を住宅環境で使用すると無線障害を引き起こす可能性があります。

## **TS-D1100-MU に適用**

本製品は電気通信事業者(移動通信会社、固定通信会社、インターネットプロバイダーなど)の通信回線(公 衆無線 LANを含む)に直接接続することができません。

# **電源コードの取り扱いについて**

**TS-D1100-MU、TS-D1000-SU、TS-D1000-EX に付属の電源コードは、各機器専用品です。 それ以外の機器に使用しないでください。**

<span id="page-6-0"></span>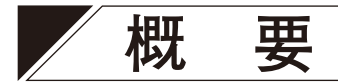

設置、収納が簡単に行える会議システムです。

マスターコントロールユニット TS-D1100-MU と会議ユニット\*を接続するだけで使用できます。 会議ユニットの最大接続台数は 32 台です。サブコントロールユニット TS-D1000-SU を最大 5 台接続でき、 最大接続台数を 246 台まで(議長ユニットは最大 2 台まで)増やすことができます。

下記 2 機種の総称 議長ユニット TS-D1000-CU、参加者ユニット TS-D1000-DU

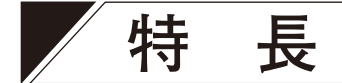

- マスターコントロールユニットと会議ユニットを接続するだけで、フルデジタルのオーディオプロセッシ ングにより会議の音声を明瞭に拡声できます。
- マスターコントロールユニット 1 台につき会議ユニットが 32 台まで接続できます。(1 ライン 16 台× 2 ラ イン)
- 会議ユニットは、サブコントロールユニットを 5 台使用すると、最大 246 台接続できます。
- 機器間の接続は、Cat5e STP ケーブルを使用したデイジーチェーン接続です。
- ●会議ユニットは、専用マイクロホン(標準)または専用マイクロホン(ロング)を選択できます。
- ●会議ユニットのマイクロホンは取り外しができますので、省スペースで収納できます。
- 接続確認機能により、会議ユニットの接続状況を簡単に確認できます。
- 会議モードを選択することができるため、効果的な会議運営ができます。
- 発言者数限定機能により、同時に発言できる参加者ユニットの数を制限できます。
- 発言後、マイクロホンを切り忘れても、約 30 秒経過すると自動的にオフになるマイクオートオフ機能があ ります。
- 録音機能を内蔵しており、市販の USB メモリー、または内蔵メモリーに、会議の内容を録音することがで きます。また、外部録音機器を接続して録音することもできます。
- マスターコントロールユニットは、パソコンと USB 接続することで、Web 会議アプリケーションのマイク、 スピーカーとして利用できます。
- マスターコントロールユニットは節電機能を備えており、電源の切り忘れを防ぐことができます。
- ●会議ユニットは、マイクロホンがオンのとき、モニタースピーカーをオフにする、または音量を下げるよ うにブラウザーで設定できるので、ハウリング\*の心配がありません。 ハウリングが起きた場合でも、マスターコントロールユニットにハウリング抑制機能(FBS 機能)を備え ていますので、ハウリングをより効果的に抑えることができます。
- \* スピーカーから出た音をマイクロホンが拾ってしまい、その音をまたアンプが増幅し、さらにスピーカー が拡声するという一種のループ状態が生じて、キーンという音がすること。

# **説明書の構成**

デジタル会議システム TS-D1100 シリーズには、次の 2 種類の説明書があります。

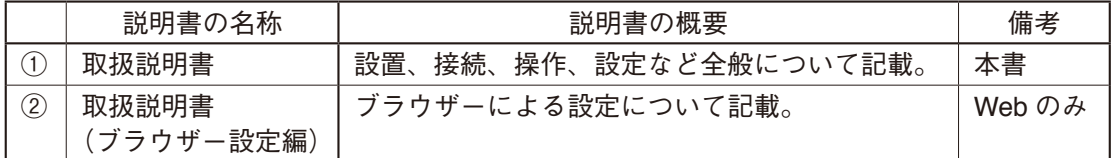

※ ブラウザーだけで設定できる項目がありますので、②は必要に応じて TOA 商品データダウンロードサイト (https://www.toa-products.com/)からダウンロードしてください。

<span id="page-7-0"></span>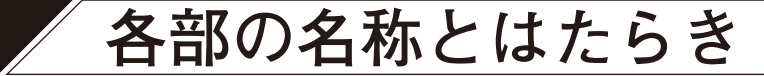

## **■ マスターコントロールユニット TS-D1100-MU**

### **[上面]**

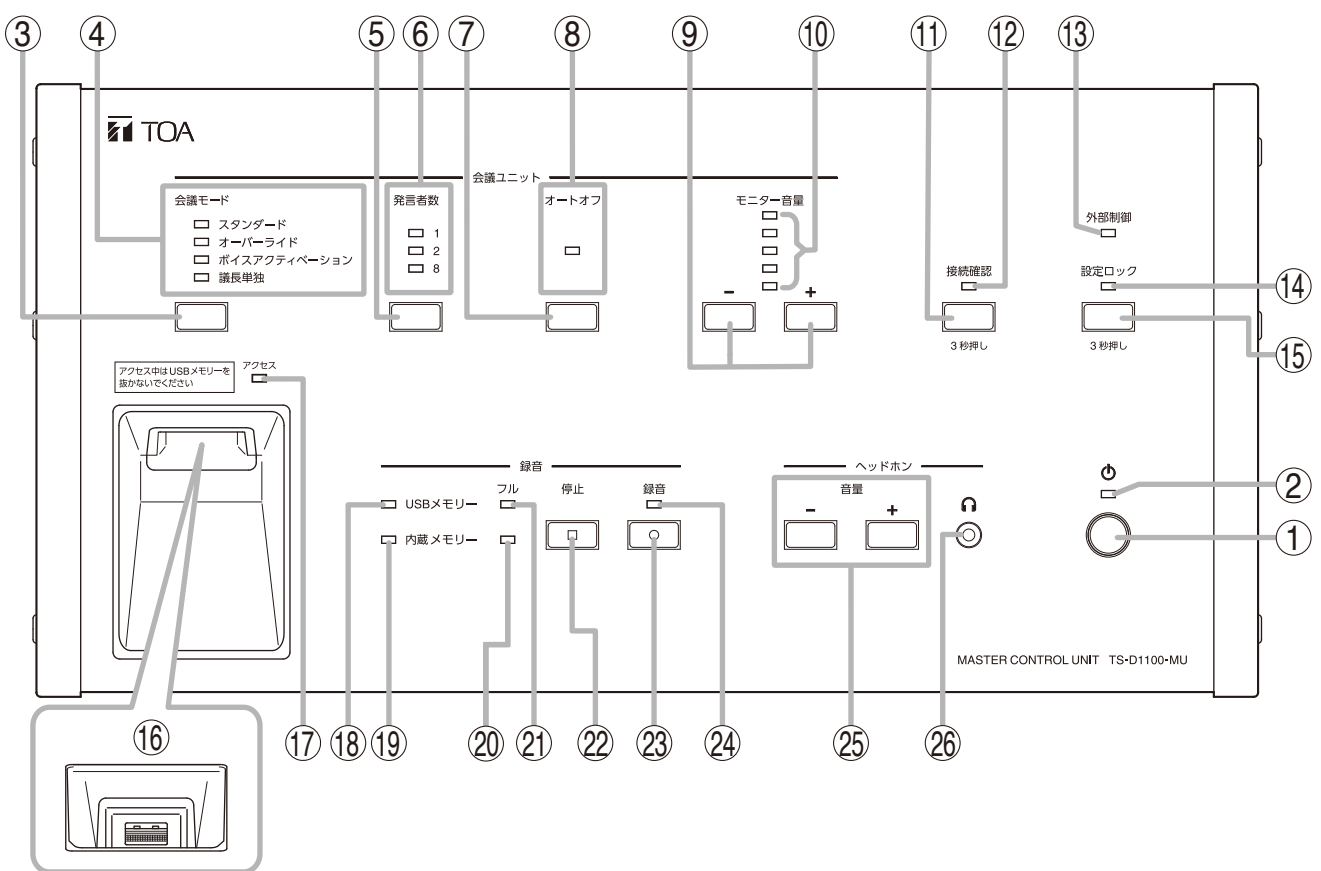

**1. 電源スイッチ**

押すと電源が入り、もう一度押すと電源が切れます。 メ モ

機能設定スイッチ(31)のスイッチ 1 がオンのと きは、会議ユニットなどの接続されている機器を 含めて 2 時間操作しないと、自動的に電源が切れ ます。ただし、録音または発言の動作が継続して いるときは、動作が停止してから 2 時間後に電源 が切れます。

- **2. 電源表示灯(白)** 電源を入れると点灯します。
- **3. 会議モード選択キー**

同時発言可能な数を超えて会議ユニットの発言 キーを押したときの会議モードを、次の 4 種類か ら選択します。

- スタンダード (工場出荷時の設定)
- オーバーライド
- ボイスアクティベーション
- 議長単独
- ※ 各会議モードの詳細については、[P. 32](#page-31-1)「会 [議モードを設定する」](#page-31-1)をお読みください。
- **4. 会議モード表示灯(緑)** 会議モード選択キー(3)で選択した会議モード の表示灯が点灯します。
- **5. 同時発言者数設定キー** 同時発言数を設定します。同時発言者数表示灯(6) の「1」「2」「8」の表示は、同時発言ができる参 加者ユニットの数を表しています。 ( P. 33[「同時発言者数を設定する」\)](#page-32-1)
- **6. 同時発言者数表示灯(緑)** 同時発言者数設定キー(5)で選択した発言者数 の表示灯が点灯します。 ブラウザーで同時発言者数を「3」~「7」に設定 したときは、すべての表示灯が点灯します。 会議モード選択キー(3)で「ボイスアクティベー ション」または「議長単独」が選択されていると きは、すべての表示灯が消灯します。

#### **7. マイクオートオフ設定キー** 参加者ユニットのマイクロホンの切り忘れ対策と して、発言終了後、約 30 秒が経過すると、マイク ロホンが自動的に切れるように設定できます。 押すたびに有効、無効を切り換えます。 ※ 工場出荷時は、「無効」に設定されています。

- **8. マイクオートオフ表示灯(緑)** マイクオートオフ設定が有効のときに点灯し、 無効のときは消灯します。 ※ 工場出荷時は、「無効」に設定されています。
- **9. モニター音量調節キー(−、+)** -:押すと会議ユニットのモニタースピーカー の設定音量が下がります。
	- +:押すと会議ユニットのモニタースピーカー の設定音量が上がります。
- **10. モニター音量表示灯(緑)** 会議ユニットのモニター音量を表示します。
- **11. 接続確認キー** 3 秒以上押すと会議ユニットとの接続を確認す ることができます。 もう一度 3 秒以上押すと、接続確認を終了しま す。 ( P. 31[「接続確認のしかた」\)](#page-30-1)
- **12. 接続確認表示灯(橙)** 会議ユニットの接続確認機能が起動すると点灯 し、終了すると消灯します。
- **13. 外部制御表示灯(橙)** 特注ソフトウェアによる集中制御モード時に点 灯します。
- **14. 設定ロック表示灯(橙)** 設定ロックが有効になると、点灯します。設定 操作が可能なときは消灯します。
- **15. 設定ロックキー** 誤操作を防止するために、マスターコントロー ルユニットのキー操作を無効にしたいときに 3 秒以上押します。 ( P. 36[「設定ロック」\)](#page-35-1)
- **16. USB メモリー挿入端子** 録音用の USB メモリーを挿入します。 使用できる USB メモリーの種類は、[P. 20](#page-19-1)「使 用できる USB [メモリー」を](#page-19-1)お読みください。 ご注意
	- この端子に USB メモリーを接続しているとき は、内蔵メモリーへの録音はできません。
- **17. アクセス表示灯(緑)** USB メモリー挿入端子 (16) に USB メモリー を挿入したとき、USB メモリーが使用できる状 態になるまで点灯します。 また、USB メモリーの録音中に点灯します。

## ご注意

この表示灯が点灯しているときは、USBメモリー を抜いたり、電源を切ったりしないでください。

- **18. USB メモリー表示灯(緑)** USB メモリーが挿入されて、録音できる状態の ときに点灯します。
- **19. 内蔵メモリー表示灯(緑)** USBメモリーが挿入されておらず、内蔵メモリー に録音できる状態のときに点灯します。
- **20. 内蔵メモリー残量警告表示灯(橙)** 内蔵メモリーに録音できる時間が 1 時間以下に なると点滅します。 内蔵メモリーに録音できる時間がなくなると点 灯します。
	- **21. USB メモリー残量警告表示灯(橙)** USB メモリーに録音できる時間が 1 時間以下に なると点滅します。 USB メモリーに録音できる時間がなくなると点 灯します。
	- **22. 録音停止キー** 録音を停止するときに押します。
	- **23. 録音開始キー** 録音を開始するときに押します。
	- **24. 録音状態表示灯(赤)** 録音中に点灯します。
	- **25. ヘッドホン音量調節キー(−、+)** -:押すと、ヘッドホンの設定音量が下がります。 +:押すと、ヘッドホンの設定音量が上がります。

#### **26. ヘッドホン接続端子**

ミニジャック、モノラル ヘッドホンを接続します。 ヘッドホンを取り外すと、音量は工場出荷時の 設定に戻ります。 電源を再起動するときも、音量は工場出荷時の 設定に戻ります。

**[後面]**

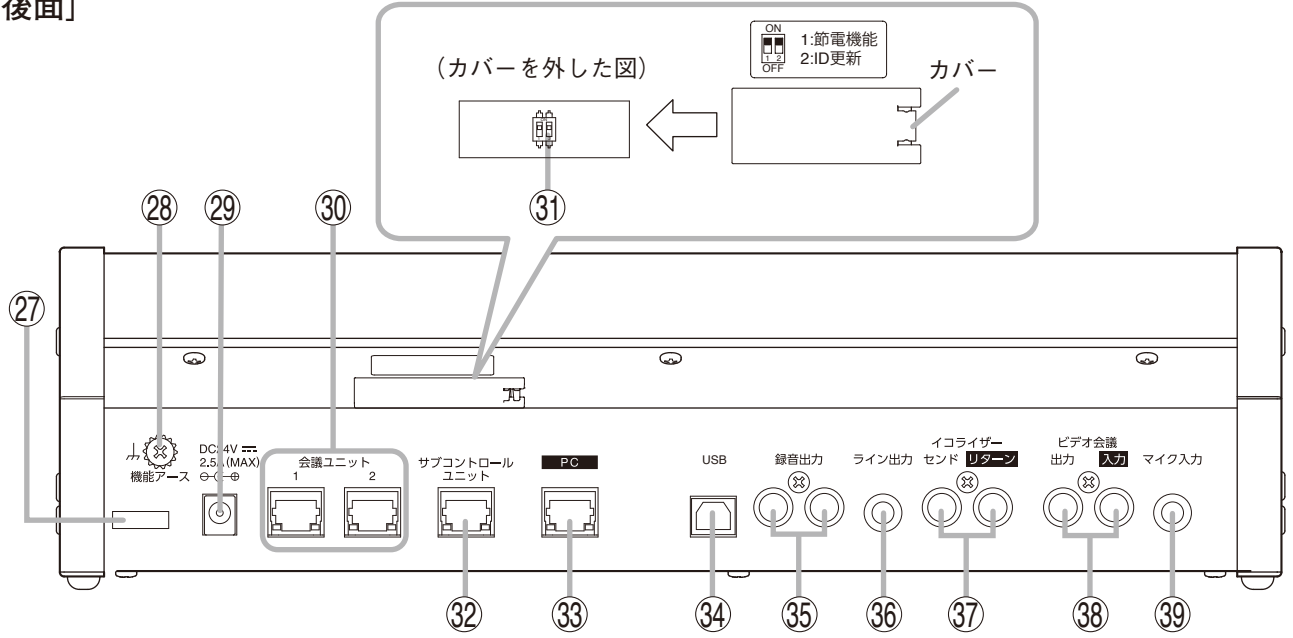

- **27. コードクランプ** AC アダプターのプラグが抜け落ちないように、 コードを通します。
- **28. 機能アース端子** TS-D1100-MU に外部機器を接続してノイズが多 いときは、この端子と外部機器の機能アース端 子を接続してください。ノイズが少なくなるこ とがあります。 ※ 安全アースではありません。
- **29. DC インレット** 付属の AC アダプターを接続します。
- **30. 会議ユニット接続端子**

 $RJ45 \times 2$ LAN ケーブル (Cat5e STP ケーブル)で、会議 ユニットを接続します。 それぞれの端子に最大 16 台接続できます。

 **31. 機能設定スイッチ** 節電機能と ID 更新機能の設定をします。 ※ 工場出荷時は「オン」に設定されています。

#### ご注意

オン/オフの切り換えは、電源を切った状態で 行ってください。電源を入れた状態で行っても 切り換わりません。電源を入れた状態で行った 場合は、電源を切って再度入れたときに切り換 わります。

● スイッチ 1 [1: 節雷機能] 節電機能の設定をします。オンにすると節電 機能が働き、オフにすると節電機能が停止し ます。

メ モ オンのときは、会議ユニットなどの接続されて いる機器を含めて 2 時間操作しないと、自動的 に電源が切れます。ただし、録音または発言の 動作が継続しているときは、動作が停止してか ら 2 時間後に電源が切れます。

#### ● スイッチ 2 [2:ID 更新]

ID 更新機能の設定をします。通常はオンで使 用します。外部制御運用時など、会議ユニット の IDを固定で運用したい場合にオフにします。

#### **32. サブコントロールユニット接続端子** RJ45

LANケーブル(Cat5e STPケーブル)で最大で 5 台のサブコントロールユニットを接続します。 サブコントロールユニットを 5 台接続すると、最 大で 246 台の会議ユニットを接続できます。

#### **33. ネットワーク接続端子**

RJ45

LANケーブル(Cat5e STPケーブル)でパソコン とネットワーク接続を行います。

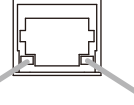

10BASE-T/ LINK/ACT表示灯 100BASE-TX表示灯

- 10BASE-T/100BASE-TX 表示灯 (橙) 10BASE-Tに接続すると消灯します。 100BASE-TXに接続すると点灯します。
- LINK/ACT 表示灯 (緑) 本機がネットワークに接続されると点灯し、 データ送受信中は点滅します。

#### <span id="page-10-0"></span>**34. USB 端子**

パソコンと接続します。パソコンと付属の USB ケーブルで接続することで、Web会議アプリケー ションのマイク、スピーカーとして利用できま す。

#### ご注意

ビデオ会議システム接続端子(38)と同時に使 用することはできません。

#### **35. 録音出力端子**

-10 dB \*、10 kΩ、不平衡、RCAピンジャック×<sup>2</sup> ICレコーダーなどの外部の録音機器を接続します。 2 台の録音機器で同時に録音できるように、同 じ音声を 2 系統出力します。

 **36. ライン出力端子** -10 dB \*、10 kΩ、不平衡、ホーンジャック PA アンプなど拡声用機器を接続します。

#### **37. イコライザー接続端子**

-10 dB \*、10 kΩ、不平衡、RCAピンジャック×<sup>2</sup> ハウリングサプレッサー(FBS)などの外部プ ロセッサーを接続します。 入出力端子の挿入状態によって、音声ルーティ ング、内蔵 FBS の ON/OFF を自動的に切り換え ます。 [外部プロセッサーが接続されているとき] インサート入出力を経由し、内蔵 FBS をオフに します。

[外部プロセッサーが接続されていないとき] インサート入出力を経由せず、内蔵 FBS をオン にします。

### **38. ビデオ会議システム接続端子**

-10 dB \*、10 kΩ、不平衡、RCAピンジャック×<sup>2</sup> ビデオ会議システムなど外部の機器を接続します。 出力から自機の信号を省くミックスマイナス機 能を搭載しています。

#### ご注意

USB 端子(34)と同時に使用することはできま せん。

#### **39. マイク入力端子**

-54 dB \*、600 Ω、不平衡、ホーンジャック 有線マイクロホンを接続します。

 $*$  0 dB = 1 V

## **■ サブコントロールユニット TS-D1000-SU**

**[前面]**

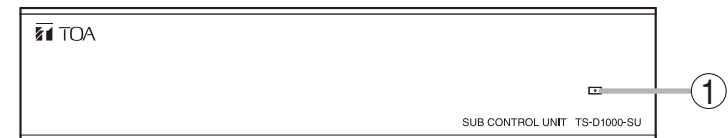

**1. 電源表示灯(白)**

電源が入ると点灯します。 マスターコントロールユニットおよび付属の AC アダプターを接続すると、マスターコントロール ユニットの電源の入/切に連動します。

<span id="page-11-0"></span>**[後面]**

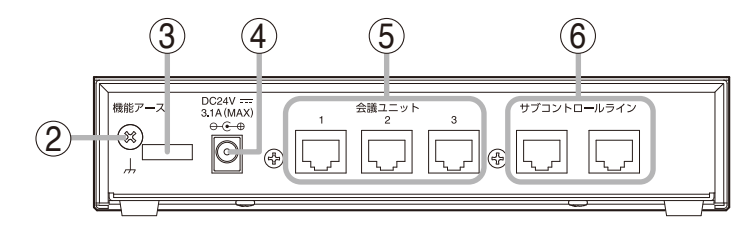

**2. 機能アース端子**

コードを通します。

TS-D1000-SU に外部機器を接続してノイズが多 いときは、この端子と外部機器の機能アース端子 を接続してください。ノイズが少なくなることが あります。 ※ 安全アースではありません。

- **3. コードクランプ** AC アダプターのプラグが抜け落ちないように、
- **4. DC インレット** 付属の AC アダプターを接続します。
- **5. 会議ユニット接続端子**  $RJ45 \times 3$ LAN ケーブル (Cat5e STP ケーブル)で、会議 ユニットを接続します。 それぞれの端子に最大 16 台接続できます。
- **6. サブコントロールユニット接続端子**  $R, 145 \times 2$ LAN ケーブル (Cat5e STP ケーブル)で、マスター コントロールユニットまたは他のサブコントロー ルユニットを接続します。 メ モ どちらの端子に接続してもかまいません。
- **■ 距離延長ユニット TS-D1000-EX**

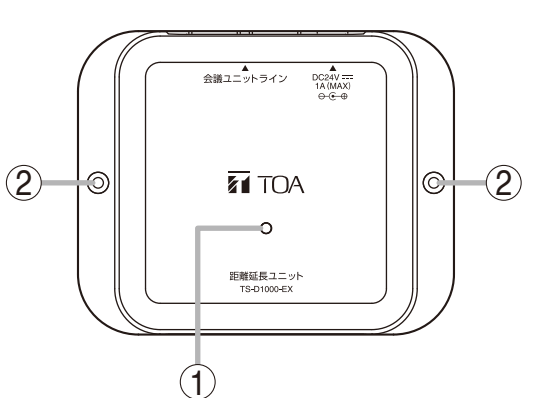

**[上面] [後面]**

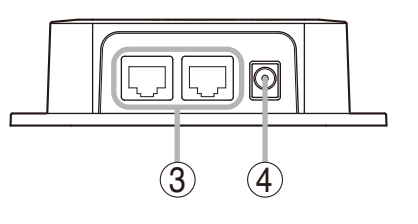

#### **1. 電源表示灯(緑)**

電源が入ると点灯します。 マスターコントロールユニットまたはサブコント ロールユニットおよび付属の AC アダプターを接 続すると、マスターコントロールユニットの電源 の入/切に連動します。

#### **2. 設置用穴**

呼び径 3 mm のねじ用の取付穴です。 本機を壁などに固定するときに使用します。

### ご注意

固定用のねじなどは付属していません。

**3. 会議ユニット接続端子**

 $RJ45 \times 2$ LAN ケーブル (Cat5e STP ケーブル)で、2台の 会議ユニットの間に接続します。  $\vert x - \pm \vert$ どちらの端子に接続してもかまいません。

**4. DC インレット** 付属の AC アダプターを接続します。 <span id="page-12-0"></span>**■ 議長ユニット TS-D1000-CU**

**[上面]**

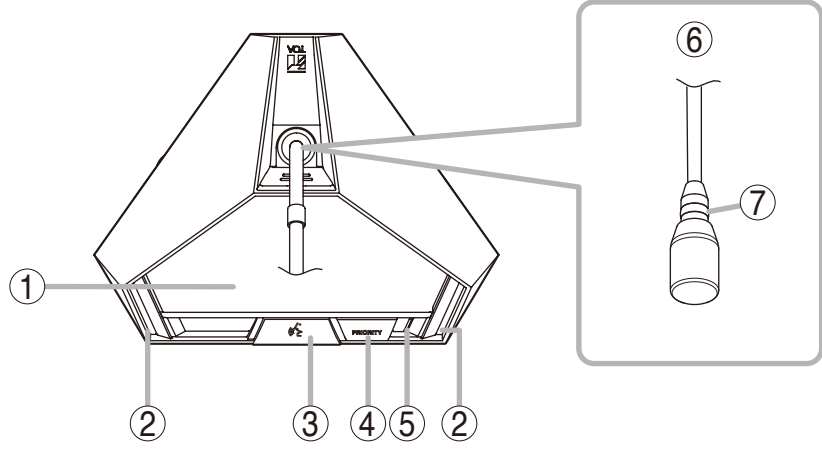

**1. モニタースピーカー**

他の発言者の音声およびマスターコントロールユ ニットから送られるその他の音声が拡声されま す。

右側面にあるモニター音量調節器 (10)で音量を 調節します。このユニットでの発言中は、モニター スピーカーからの音量が下がります。

 $|\overline{x} + \overline{t}|$ 

ブラウザーでの設定により、音量はミュートする ように変更できます。\*

- **2. 発言表示灯(赤)** マイクロホンがオン(発言中)のときに点灯します。
- **3. 発言キー**

押すと、発言表示灯(2)とマイクロホンの表示 灯(7)が点灯し、マイクロホンがオンになります。 もう一度押すと、これらの表示灯が消灯し、マイ クロホンがオフになります。

### **4. 優先発言キー[PRIORITY]**

優先的に発言できるキーです。このキーの操作で 発言しているときは、他の参加者ユニットからの 発言はできません。また、外部マイク入力、ビデ オ会議入力および USB で接続されたパソコンの 音声もミュートされます。 キーの動作方式には、PTT 式と ALT 式の 2 通り があります。(工場出荷時:PTT 式) PTT 式 : キーを押している間だけマイクロホン がオンになります。 ALT 式 : キーを押すとマイクロホンがオンにな り、もう一度押すとオフになります。

設定は、ブラウザーで行います。\*

単音チャイムが設定されているときは、発言開始 時にこのキーを押すとチャイム音が鳴ります。

(工場出荷時:チャイム音あり)

キーの動作方式およびチャイム音の設定は、ブラ ウザーで行います。\*

※ TS-D1000-CU にはマイクロホンは含まれていません。

優先発言の操作と動作について、詳しくは P. 18[「優先発言のしかた」を](#page-17-1)お読みください。

**5. 電源表示灯(白)** 電源が供給されると点灯します。

#### **6. マイクロホン** 専用マイクロホン(標準)TS-D1000-M1 または 専用マイクロホン(ロング)TS-D1000-M2 を接 続します。

- **7. 表示灯(赤)** マイクロホンがオン(発言中)のときに点灯しま す。
- \* 詳しくは、別冊の「取扱説明書(ブラウザー設定編)」 をお読みください。 「取扱説明書(ブラウザー設定編)」は、TOA 商品 データダウンロードサイト(https://www.toaproducts.com/) からダウンロードできます。

**[底面]**

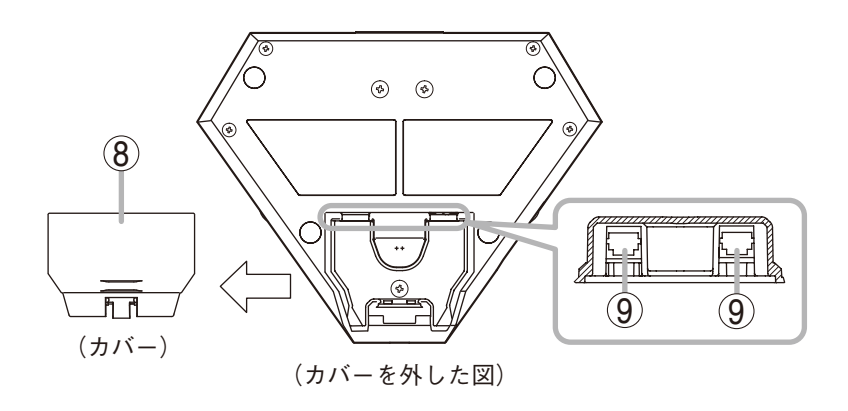

**8. 接続端子部カバー**

会議ユニット接続端子(9)に会議ユニットを接 続するときには取り外します。接続後は、元どお りに取り付けてください。

 **9. 会議ユニット接続端子**

 $RJ45 \times 2$ LAN ケーブル(Cat5e STP ケーブル)で、マスター コントロールユニット TS-D1100-MU、サブコン トロールユニット TS-D1000-SU、距離延長ユ ニット TS-D1000-EX、または他の会議ユニット の会議ユニット接続端子に接続します。 メ モ どちらの端子に接続してもかまいません。

**[右側面]**

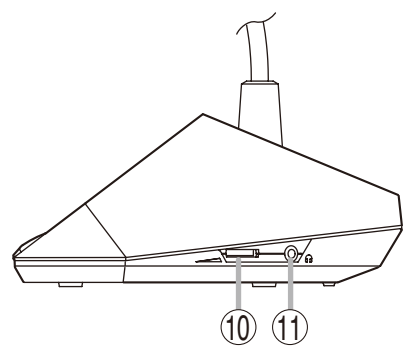

- **10. モニター音量調節器** モニタースピーカーと右側面のイヤホン出力の 音量を調節します。
- **11. イヤホン端子**
	- イヤホンを接続します。(ミニジャック) ※ この端子は、左右の側面にあります。 右側の端子に接続した場合のみモニタース ピーカーからの出力がオフになります。
- **12. イヤホン音量調節器** 左側面のイヤホン出力の音量を調節します。

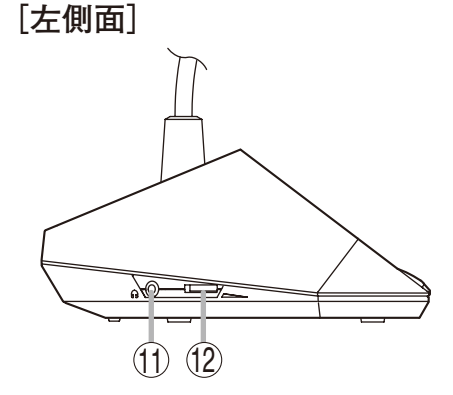

<span id="page-14-0"></span>**■ 参加者ユニット TS-D1000-DU**

**[上面]**

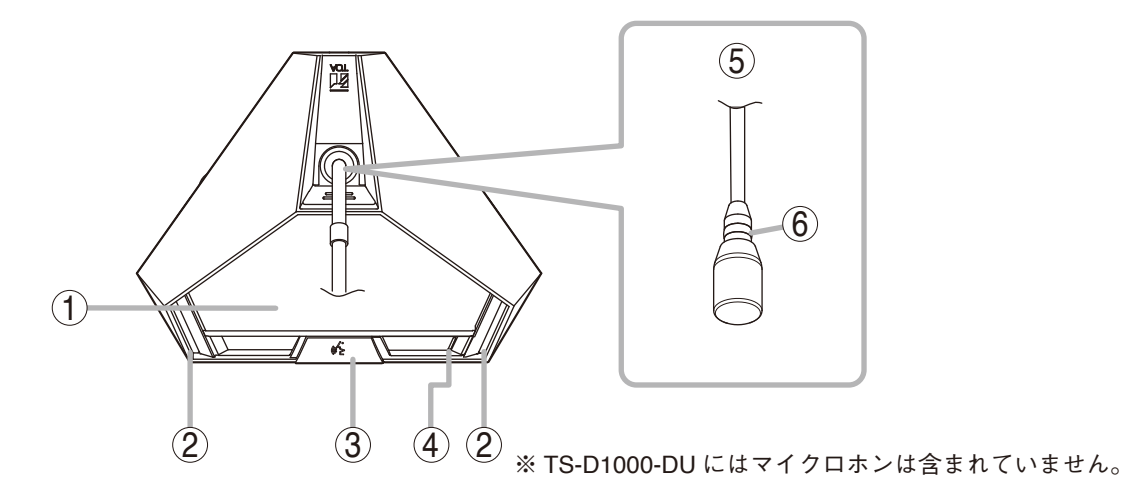

**1. モニタースピーカー**

他の発言者の音声およびマスターコントロールユ ニットから送られるその他の音声が拡声されま す。

右側面にあるモニター音量調節器(9)で音量を 調節します。このユニットでの発言中は、モニター スピーカーからの音量が下がります。

 $\begin{vmatrix} x & \pm \end{vmatrix}$ 

ブラウザーでの設定により、音量はミュートする ように変更できます。\*

- **2. 発言表示灯(赤)** マイクロホンがオン(発言中)のときに点灯します。
- **3. 発言キー**

押すと、発言表示灯(2)とマイクロホンの表示 灯(6)が点灯し、マイクロホンがオンになります。 もう一度押すと、これらの表示灯が消灯し、マイ クロホンがオフになります。

- **4. 電源表示灯(白)** 電源が供給されると点灯します。
- **5. マイクロホン** 専用マイクロホン(標準)TS-D1000-M1 または 専用マイクロホン(ロング)TS-D1000-M2 を接 続します。
- **6. 表示灯(赤)** マイクロホンがオン(発言中)のときに点灯しま す。
- \* 詳しくは、別冊の「取扱説明書(ブラウザー設定編)」 をお読みください。 「取扱説明書(ブラウザー設定編)」は、TOA 商品 データダウンロードサイト(https://www.toaproducts.com/)からダウンロードできます。

**[底面]**

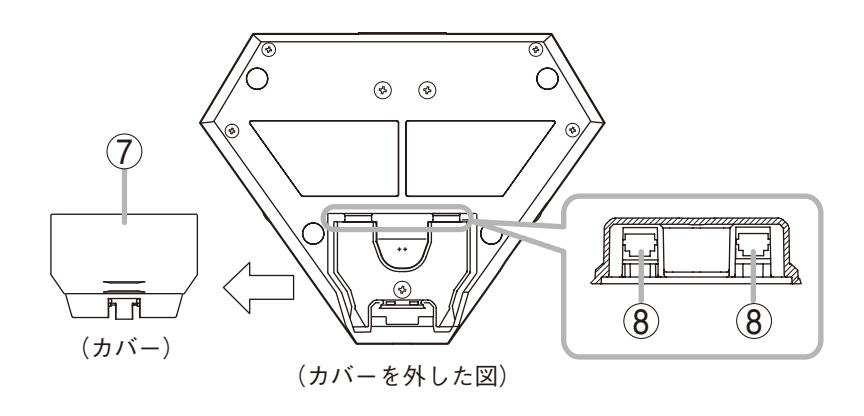

**7. 接続端子部カバー**

会議ユニット接続端子(8)に会議ユニットを接 続するときには取り外します。接続後は、元どお りに取り付けてください。

 **8. 会議ユニット接続端子**

 $RJ45 \times 2$ 

LAN ケーブル(Cat5e STP ケーブル)で、マスター コントロールユニット TS-D1100-MU、サブコン トロールユニット TS-D1000-SU、距離延長ユ ニット TS-D1000-EX、または他の会議ユニット の会議ユニット接続端子に接続します。

メ モ

どちらの端子に接続してもかまいません。

**[右側面]**  $(9)$   $(10)$ 

- **9. モニター音量調節器** モニタースピーカーと右側面のイヤホン出力の 音量を調節します。
- **10. イヤホン端子**
	- イヤホンを接続します。(ミニジャック) ※ この端子は、左右の側面にあります。 右側の端子に接続した場合のみモニタース ピーカーからの出力がオフになります。
- **11. イヤホン音量調節器** 左側面のイヤホン出力の音量を調節します。

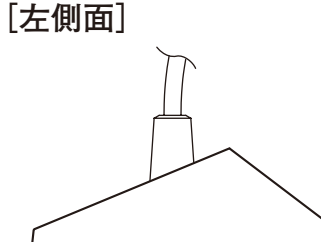

 $\circledR$   $\circledR$ 

# <span id="page-16-0"></span>**会議ユニットの操作のしかた**

会議モードが「ボイスアクティベーション」に設定されているときは、発言するときに会議ユニットを操作 する必要はありません。( [P. 32](#page-31-2))

**■ 発言のしかた**

 1 **発言キーを一度押す。**

発言表示灯とマイクロホンの表示灯が点灯し、マイクロホンが オンとなります。

ご注意

- 議長ユニットで優先発言中(『⊗ [次ページ](#page-17-1))は発言キーを押 してもマイクロホンがオンになりません。
- 参加者ユニット TS-D1000-DU の場合、同時発言者数の制限 ( $\overline{108}$  [P. 33](#page-32-1)) により、発言キーを押してもマイクロホンがオ ンにならないときがあります。
- ●議長ユニットは同時発言者数の制限にかかわらず、常に2台 まで発言できます。(優先発言をのぞく。)

メ モ

- 表示灯が点灯している間は、モニタースピーカーの音量が小 さくなります。
- ブラウザーでの設定により、モニタースピーカーをミュート するよう変更できます。詳しくは、別冊の「取扱説明書(ブ ラウザー設定編)」をお読みください。 「取扱説明書(ブラウザー設定編)」は、TOA 商品データダウ ンロードサイト(https://www.toa-products.com/)からダウン ロードできます。

[参加者ユニット TS-D1000-DU の例]

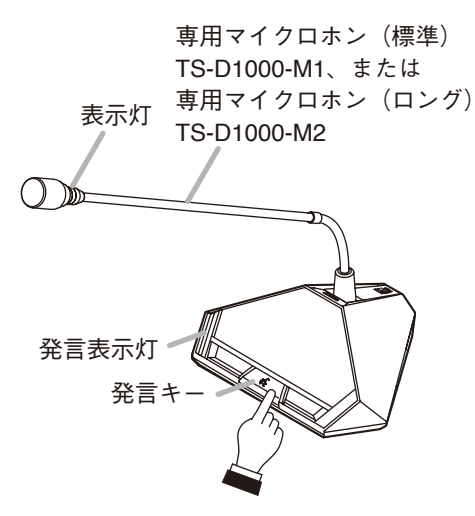

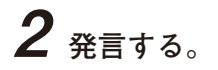

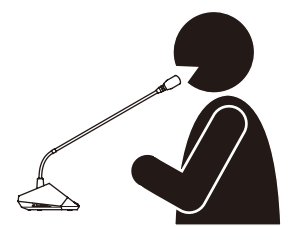

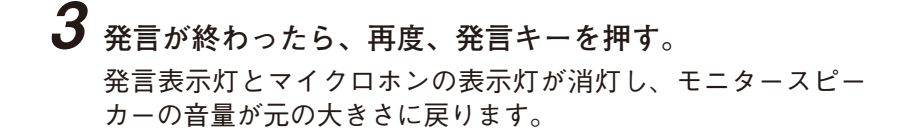

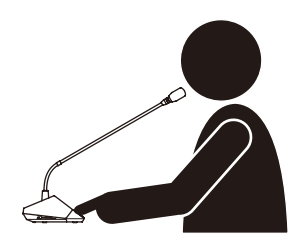

## <span id="page-17-1"></span><span id="page-17-0"></span>**■ 優先発言のしかた(議長ユニット TS-D1000-CU のみ)**

議長ユニット TS-D1000-CU のみ、他の発言者の発言中であっても、発言を終了させて優先的に発言するこ とができます。

議長ユニットの優先発言操作方法が PTT に設定されているとき ( IST 下記)と、ALT に設定されているとき ( [次ページ\)](#page-18-0)で、操作のしかたが異なります。

優先発言操作方法はブラウザーから変更できます。詳しくは、別冊の「取扱説明書(ブラウザー設定編)」\*を お読みください。

#### ご注意

会議モードが「ボイスアクティベーション」([P. 32](#page-31-1))に設定されているときは、議長優先発言はできません。

**● 優先発言方式が PTT に設定されているとき(工場出荷時設定)**

## 1 **優先発言キーを押したまま発言する。** 発言表示灯とマイクロホンの表示灯が点灯し、マイクロホンが オンとなります。 他の会議ユニットでは単音チャイムが鳴り、参加者ユニットか らの発言はできなくなります。 チャイムの ON/OFF はブラウザーから変更できます。 詳しくは、別冊の「取扱説明書(ブラウザー設定編)」\*をお読み ください。 ※ 工場出荷時は ON に設定されています。

#### ご注意

- ●議長優先発言時は、有線マイクロホン、ビデオ会議システム および USB で接続されたパソコンの音声がミュートされま す。
- 議長ユニットを複数台接続したシステムの場合、優先発言中 に、他の議長ユニットで優先発言キーを押しても発言できま せん。

#### メ モ

- 表示灯が点灯している間は、モニタースピーカーの音量が小 さくなります。
- ブラウザーでの設定により、モニタースピーカーをミュート するよう変更できます。詳しくは、別冊の「取扱説明書(ブ ラウザー設定編)」\*をお読みください。

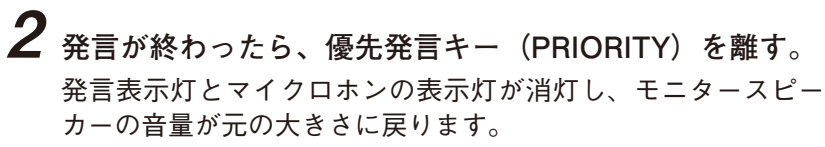

#### ご注意

優先発言により発言を終了された会議ユニットは、優先発言が 終わっても、発言可能となりません。もう一度発言キーを押し、 発言表示灯とマイクロホンの表示灯を点灯させてから発言して ください。

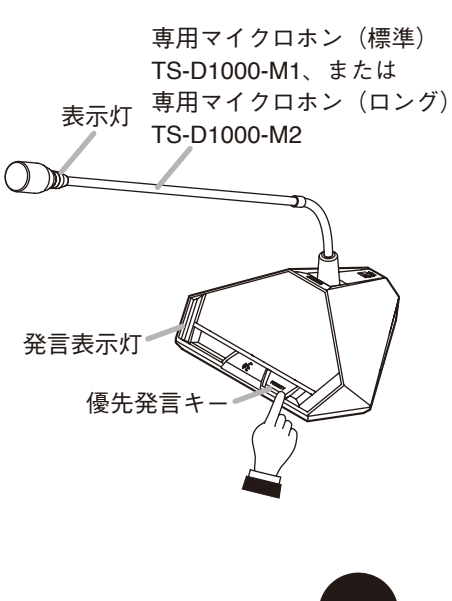

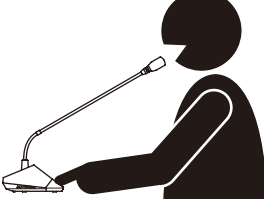

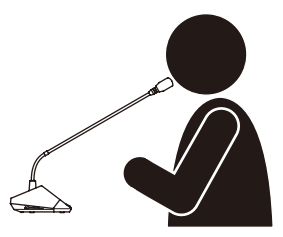

<span id="page-18-0"></span> 1 **優先発言キー(PRIORITY)を一度押す。** 発言表示灯とマイクロホンの表示灯が点灯し、マイクロホンが オンとなります。 他の会議ユニットでは単音チャイムが鳴り、参加者ユニットか らの発言はできなくなります。 チャイムの ON/OFF はブラウザーから変更できます。詳しくは、 別冊の「取扱説明書(ブラウザー設定編)」\*をお読みください。 ※ 工場出荷時は ON に設定されています。 メ モ 表示灯 専用マイクロホン(ロング) 発言表示灯

- 表示灯が点灯している間は、モニタースピーカーの音量が小 さくなります。
- ブラウザーでの設定により、モニタースピーカーをミュート するよう変更できます。詳しくは、別冊の「取扱説明書(ブ ラウザー設定編)」\*をお読みください。

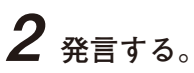

発言中は、参加者ユニットからは発言できません。

#### ご注意

- ●議長優先発言時は、有線マイクロホン、ビデオ会議システム および USB で接続されたパソコンの音声がミュートされま す。
- 議長ユニットを複数台接続したシステムの場合、優先発言中 に、他の議長ユニットで優先発言キーを押しても発言できま せん。
- 3 **発言が終わったら、再度、優先発言キー(PRIORITY)を 押す。** 発言表示灯とマイクロホンの表示灯が消灯し、モニタースピー

カーの音量が元の大きさに戻ります。

#### ご注意

優先発言により発言を中断された会議ユニットは、優先発言が 終わっても、発言可能となりません。もう一度発言キーを押し、 発言表示灯とマイクロホンの表示灯を点灯させてから発言して ください。

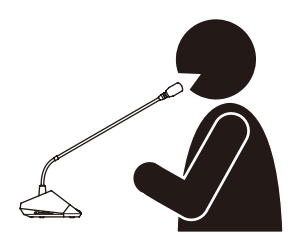

専用マイクロホン(標準) TS-D1000-M1、または

TS-D1000-M2

優先発言キ

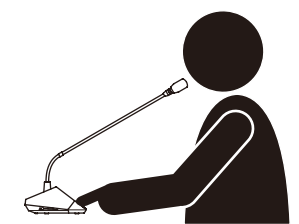

\* TOA 商品データダウンロードサイト(https://www.toa-products.com/)からダウンロードできます。

# <span id="page-19-0"></span>**録音機能の使いかた**

マスターコントロールユニット TS-D1100-MU には録音機能があり、市販の USB メモリー( 『S『下[記「使用](#page-19-1) できる USB [メモリー」](#page-19-1))に会議内容などを録音した音源ファイルを作成することができます。 また、録音機能用の内蔵メモリーも装備しており、USB メモリーに異常が発生した場合でも録音することが できます。

## ご注意

TS-D1100-MU では録音しかできません。音源ファイルの再生、削除、コピーなどはパソコンを使って行って ください。

## **■ 使用上のご注意**

#### 重 要

USB メモリーへの録音中は、USB メモリーを抜かないでください。USB メモリーが正常に動作しなく なったり、データが失われたりすることがあります。

- TS-D1100-MU では USB メモリーのフォーマットはできません。
- USB メモリー挿入端子に挿入できるのは USB メモリーのみです。他の USB 機器を挿入すると、故障の原 因になります。
- USB メモリーに作成された音源ファイルは、USB メモリー内には保存せずパソコンなどに移動させてくだ さい。
- USB メモリーを抜き差しするときは、挿入口に無理な力をかけないでください。TS-D1100-MU の故障の原 因となったり、USB メモリーに傷を付けたりすることがあります。
- TS-D1100-MU を移動させるときは、必ず USB メモリーを取り外してください。挿入したまま移動させると、 TS-D1100-MU の故障や USB メモリーの破損の原因となります。
- 内蔵メモリーに記録した音源データは必ずパソコンなどにバックアップをしておいてください。TS-D1100-MU の故障や誤操作により、データが失われることがあります。

## <span id="page-19-1"></span>**■ 使用できる USB メモリー**

- 容量 32 GB までの USB メモリーが使用できます。
- USB2.0 が使用可能です。
- USB メモリーは TS-D1100-MU で使用する前に、毎回、パソコンでフォーマットしてお使いください。 フォーマットするときの条件は以下のとおりです。

ファイルシステム :FAT32

アロケーションユニットサイズ:4 キロバイト以上

- 使用する前にはパソコンに USB メモリーを挿入し、USB メモリーのエラーチェックを行ってください。
- USB メモリーは TS-D1100-MU 専用に用意し、他の用途と併用しないでください。
- セキュリティ機能などの特殊な機能を持った USB メモリーは使用できません。
- USB メモリーはその特性や記録状態などにより、TS-D1100-MU では使用できないことがあります。

## <span id="page-20-0"></span>**■ 音源ファイルの仕様とファイル名**

### ご注意

- ●入力されているすべての音がミキシングされて録音されます。
- ●入力音源の内容や音量の設定によってはノイズが生じることがあります。気になるときは、会議ユニット や外部音源などの音量を調節してください。

録音される音源ファイルの仕様と音源ファイル名は以下のとおりです。

● 仕様

録音フォーマット : MP3 (モノラル形式)

サンプリング周波数 :32 kHz ビットレート :128 kbps

最大ファイルサイズ : 54.9 MB (録音時間: 1 時間)

 $x + E$ 

● 音源ファイルは、録音時に 1 時間経過ごとに自動的に分割されるため、上記が最 大ファイルサイズになります。

- 内蔵メモリーのサイズは 1 GB で、合計で約 18 時間録音可能です。
- ファイル名

音源ファイル名は、録音開始時刻の年月日 \_ 時分秒が次のとおりに自動で付加されます。

音源ファイル名 : YYYYMMDD HHMMSS.mp3

(例)

 2022 年 1 月 1 日 10 時 00 分 00 秒に録音開始した場合: 録音停止したときに、ファイル名「20220101\_100000.mp3」が付加されます。

1 時間以上継続して録音した場合、録音ファイルは 1 時間経過ごとに自動的に分割され、新しいファイル名 が付加されて保存されます。

**[時刻の確認および設定]**

音源ファイル名の録音開始時刻は、マスターコントロールユニットの内蔵時計に従います。

内蔵時計の時刻は、パソコンを使用してネットワーク経由で設定することができます。

設定にはブラウザーを使用します。詳しくは、別冊の「取扱説明書(ブラウザー設定編)」をお読みください。 「取扱説明書(ブラウザー設定編)」は、TOA 商品データダウンロードサイト(https://www.toa-products. com/) からダウンロードできます。

## <span id="page-21-1"></span><span id="page-21-0"></span>**■ USB メモリーに録音する**

マスターコントロールユニットで USB メモリーに録音するには、市販の USB メモリーが必要です。 P. 20[「使用できる](#page-19-1) USB メモリー」の条件に合う USB メモリーを別途ご用意ください。

### **● USB メモリーへの録音のしかた**

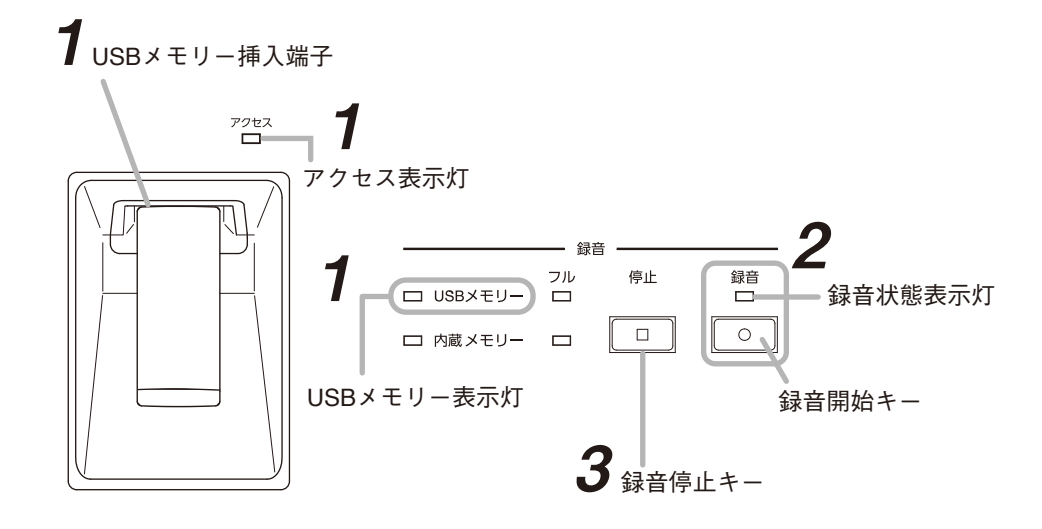

 1 **USB メモリー挿入端子に USB メモリーを挿入する。**

USB メモリーが使用できる状態になると、USB メモリー表示灯が緑色に点灯します。

#### 重 要

USB メモリーを挿入した後、アクセス表示灯が点灯している間は、USB メモリーを抜いたり、電源スイッ チを切ったりしないでください。USB メモリーが破損するおそれがあります。

# 2 **録音開始キーを押す。**

録音が開始し、録音状態表示灯が赤色に点灯、アクセス表示灯が緑色に点灯します。

重 要

録音中は USB メモリーを抜かないでください。録音が中断し、録音中の音源ファイルが消失します。  $\sqrt{x}$ 

USB メモリーの録音可能時間が 1 時間以下になると、USB メモリー残量警告表示灯が橙色に点滅します。

# 3 **録音を停止したいときは、録音停止キーを押す。**

録音の動作が完了すると、録音状態表示灯およびアクセス表示灯が消灯します。

#### 重 要

録音停止キーを押した後、録音状態表示灯とアクセス表示灯が点灯している間は、USB メモリーを抜い たり、電源スイッチを切ったりしないでください。点灯中は録音を停止した音源ファイルを保存してい ます。USB メモリーを抜いたり電源スイッチを切ったりすると、保存が中断し、音源ファイルが消失し ます。

 4 **録音状態表示灯とアクセス表示灯が消灯していることを確認し、USB メモリー挿入端子から USB メモリーを抜く。**

#### <span id="page-22-0"></span>**● USB メモリーの音源ファイルの取り出しかた**

パソコンを使って、音源ファイルをパソコンの保存領域にコピーして取り出してください。コピーのしかたは、 USB メモリーまたはパソコンの取扱説明書をお読みください。

### 重 要

パソコンに一旦挿入した USB メモリーをパソコンから取り外す場合は、パソコンで「ハードウェアの安全な 取り外し」を行ってください。取り外しの手順は、お使いのパソコンの取扱説明書をお読みください。

#### **● USB メモリーの音源ファイルを選択して削除する**

パソコンを使って音源ファイルを削除してください。削除のしかたは、USB メモリーまたはパソコンの取扱 説明書をお読みください。

#### 重 要

パソコンに一旦挿入した USB メモリーをパソコンから取り外す場合は、パソコンで「ハードウェアの安全な 取り外し」を行ってください。取り外しの手順は、お使いのパソコンの取扱説明書をお読みください。

## **■ 内蔵メモリーに録音する**

**● 内蔵メモリーへの録音のしかた**

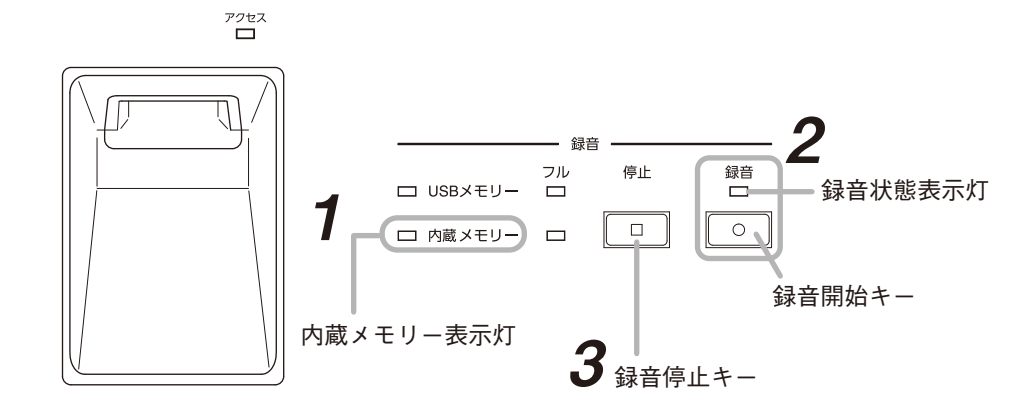

 1 **USB メモリー挿入端子に USB メモリーが挿入されておらず、内蔵メモリー表示灯が緑色に点 灯していることを確認する。**

# 2 **録音開始キーを押す。**

録音が開始され、録音状態表示灯が赤色に点灯します。

 $\times$   $\times$ 

内蔵メモリーの録音可能時間が 1 時間以下になると、内蔵メモリー残量警告表示灯が橙色に点滅します。

# 3 **録音を停止したいときは、録音停止キーを押す。**

録音の動作が完了すると、録音状態表示灯が消灯します。

## 重 要

録音停止キーを押した後、録音状態表示灯が赤色に点灯している間は、電源スイッチを切らないでくだ さい。点灯中は録音を停止した音源ファイルを保存しています。電源スイッチを切ると、保存が中断し、 音源ファイルが消失します。

<span id="page-23-0"></span>**● 内蔵メモリーの音源ファイルの取り出しおよび削除のしかた**

TS-D1100-MU の内蔵メモリーに録音した音源ファイルを取り出したり、音源ファイルを選択して削除したり するには、ネットワーク経由で TS-D1100-MU に接続されたパソコンが必要です。

パソコンは次の仕様のものを推奨します。

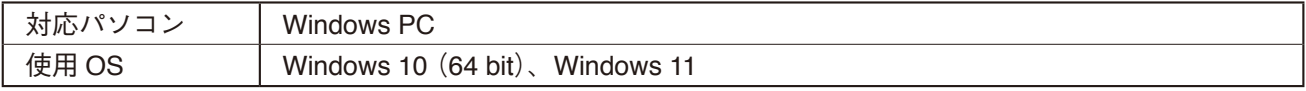

※ Windows は、米国 Microsoft Corporation の米国およびその他の国における登録商標です。

ネットワーク経由での接続のしかた、音源ファイルの取り出しおよび削除のしかたは、別冊の「取扱説明書(ブ ラウザー設定編)」をお読みください。「取扱説明書(ブラウザー設定編)」は、TOA 商品データダウンロード サイト(https://www.toa-products.com/)からダウンロードできます。

<span id="page-23-1"></span>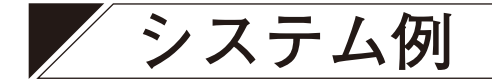

- マスターコントロールユニットに接続できる会議ユニット数は、基本システムの場合で最大 32 台です。 ( 次項「基本システムの例」)
- ●33 台~ 246 台を接続する場合には、会議ユニットの台数に応じたサブコントロールユニットを追加します。 ( [次ページ「接続台数を拡張したシステムの例」](#page-24-1))
- 会議ユニットの接続距離を延長する場合は、距離延長ユニットを追加します。 ( P. 26[「延長距離を拡張したシステムの例」](#page-25-1))

ケーブルは、両端に RJ45 コネクター付きの CAT-5e STP ケーブルをお使いください。

## <span id="page-23-2"></span>**■ 基本システムの例**

マスターコントロールユニットには会議ユニット接続端子が 2 つあり、各会議ユニット接続端子には会議ユ ニットがデイジーチェーン接続で 16 台接続できます。 各会議ユニット接続端子から末端の会議ユニットまでの最大延長距離は 50 m です。

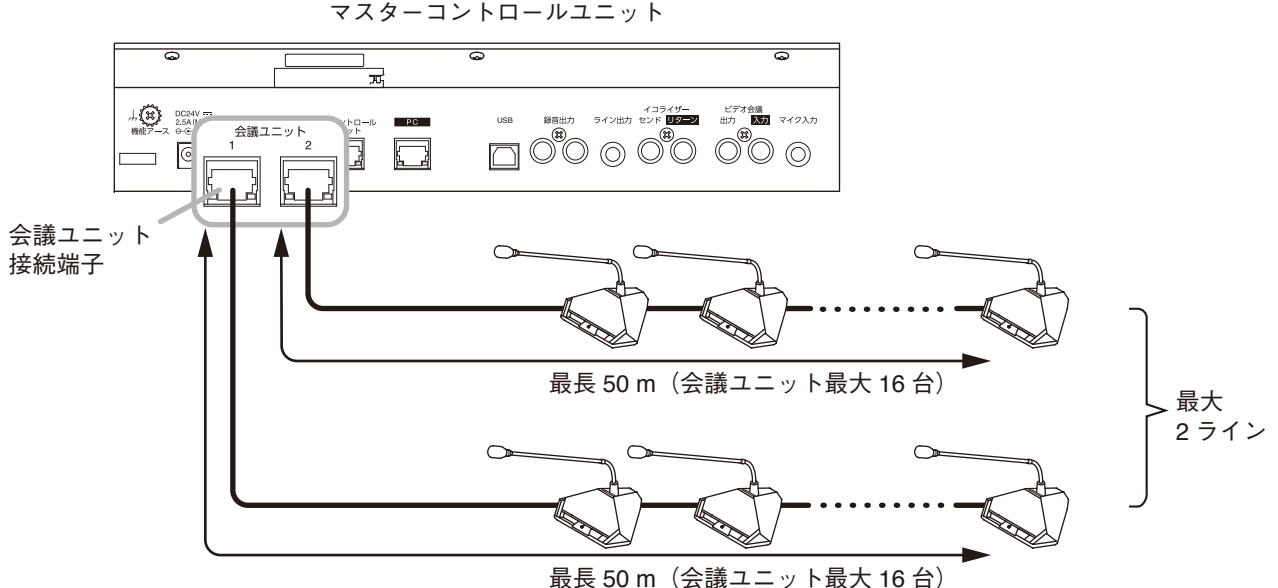

## <span id="page-24-1"></span><span id="page-24-0"></span>**■ 接続台数を拡張したシステムの例**

- 基本システムにサブコントロールユニットを追加すると、会議ユニットを最大 246 台接続できます。
- マスターコントロールユニットにはサブコントロールユニットを最大5台接続できます。
- マスターコントロールユニットには会議ユニット接続端子が 2 つあり、サブコントロールユニットには3 つあります。
- それぞれの端子には会議ユニットがデイジーチェーン接続で16 台接続できます。
- 各会議ユニット接続端子から末端の会議ユニットまでの最大延長距離は 50 m です。
- ●マスターコントロールユニットとサブコントロールユニット間、およびサブコントロールユニット間の最 大延長距離は 1m です。

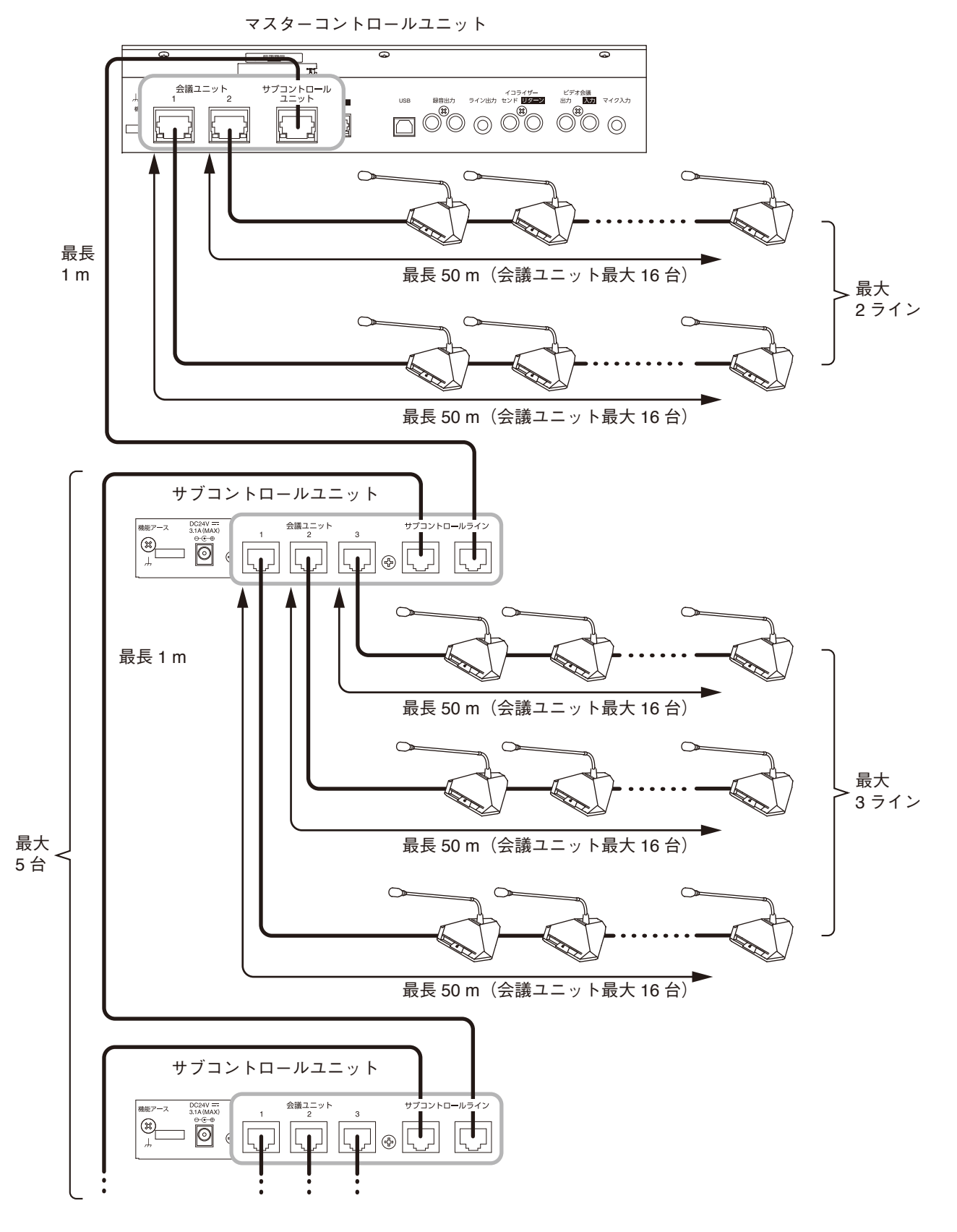

## <span id="page-25-1"></span><span id="page-25-0"></span>**■ 延長距離を拡張したシステムの例**

基本システムまたは接続台数を拡張したシステムで、マスターコントロールユニットまたはサブコントロー ルユニットから会議ユニットまでの延長距離を伸ばしたいときは、距離延長ユニット TS-D1000-EX を使用し ます。

メ モ

接続できる TS-D1000-EX は、1 ラインに 1 台のみです。 TS-D1000-EX は、ライン上のどの位置に接続してもかまいません。

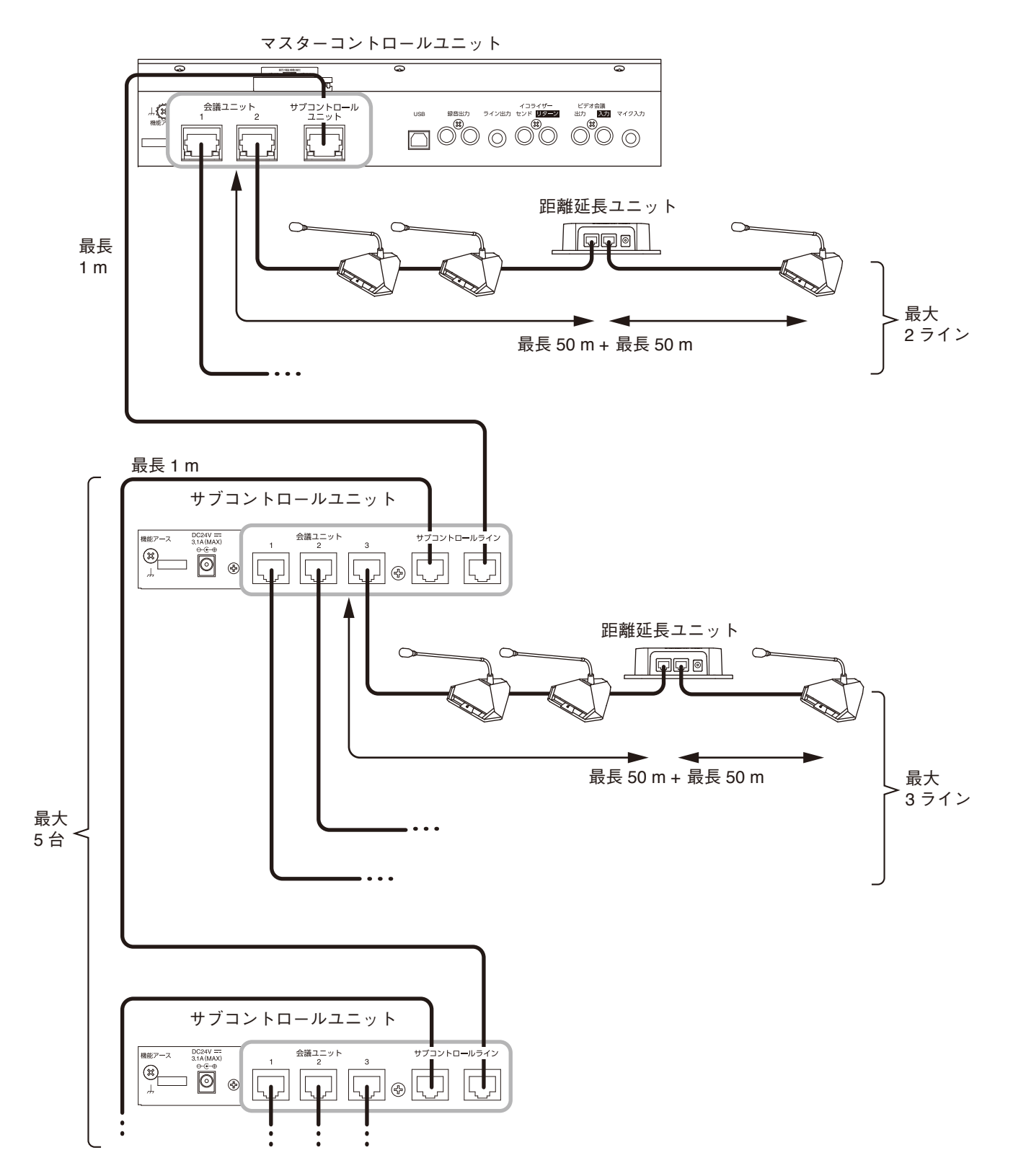

# <span id="page-26-0"></span>**接続のしかた**

**[TS-D1100-MU]**

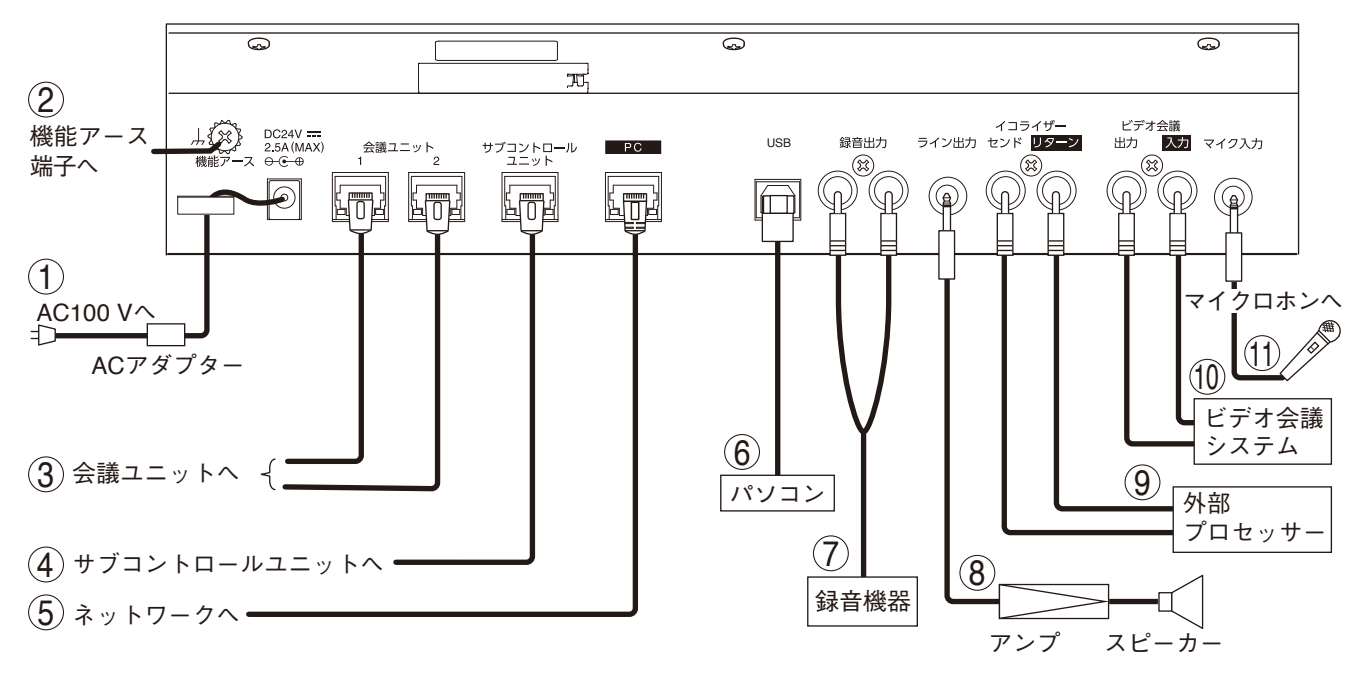

**■ 電源の接続**

**① AC アダプターの接続**

付属の AC アダプターを使用します。

**注意 たい** AC アダプターは付属のものを使用してください。<br>**注意 きょう** それ以外のものを使用すると、火災の原因となることがあります。

AC アダプターのプラグが抜けないように、右図のように コードクランプに固定してください。

コードクランプ ACアダプターの コード DCインレットへ

## **■ 機能アースの接続**

**② 機能アースの接続**

TS-D1100-MU に外部機器を接続してノイズが多いときは、この端子と外部機器の機能アース端子を接続 してください。ノイズが少なくなることがあります。 安全アースではありません。

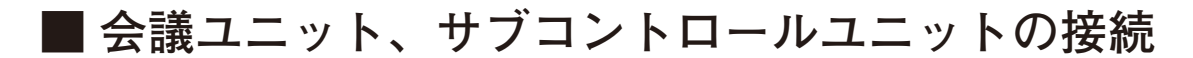

 **③ 会議ユニットの接続** 会議ユニットを接続します。( P. 24[「システム例」\)](#page-23-1) 両端に RJ45 コネクター付きの CAT-5e STP ケーブルを使って接続してください。

 **④ サブコントロールユニットの接続** サブコントロールユニットを接続します。( P. 25[「接続台数を拡張したシステムの例」\)](#page-24-1) 両端に RJ45 コネクター付きの CAT-5e STP ケーブルを使って接続してください。

#### <span id="page-27-0"></span>ご注意

マスターコントロールユニットの電源が入っているときに、会議ユニットおよびサブコントロールユニット の接続ケーブルを抜き差ししないでください。 会議ユニットが故障することがあります。

## **■ 外部機器の接続**

- **⑤ ネットワークへの接続** ブラウザーでの設定などを行うパソコンと、ネットワークで接続します。 接続可能なネットワークインターフェース:10BASE-T、100BASE-TX
- **⑥ パソコンの接続**

Web 会議を行うパソコンと USB で接続します。付属の USB ケーブルを使用してください。

ご注意

⑩のビデオ会議システムと同時に使用することはできません。

#### **⑦ 録音機器の接続**

IC レコーダーなどの録音機器を接続し、会議内容を録音することができます。 録音出力仕様:-10 dB \*、10 kΩ、不平衡、RCA ピンジャック(モノラル)

メ モ

L 側、R 側とも同じ音が出力されます。

 **⑧ アンプの接続** TS-D1100-MU からの出力を、アンプやミキサーなどに入力することができます。 ライン出力仕様:-10 dB \*、10 kΩ、不平衡、ホーンジャック(モノラル)

#### **⑨ 外部プロセッサーの接続**

内蔵の FBS 機能では対処できないハウリングが発生した場合などに、グラフィックイコライザーなどの 外部プロセッサーを接続して使用することができます。 外部プロセッサー出力(センド)仕様 :-10 dB \*、10 kΩ、不平衡、RCA ピンジャック 外部プロセッサー入力(リターン)仕様: -10 dB \*、10 kΩ、不平衡、RCA ピンジャック

#### **⑩ ビデオ会議システムの接続**

ビデオ会議システムを接続して使用することができます。 ビデオ会議出力仕様 :-10 dB \*、10 kΩ、不平衡、RCA ピンジャック ビデオ会議入力仕様 :-10 dB \*、10 kΩ、不平衡、RCA ピンジャック

ご注意

⑥のパソコンと同時に使用することはできません。

⑪ **マイクロホンの接続**

マイクロホンを接続して、マイクロホンからの音声を各会議ユニットから拡声することができます。 マイクロホン入力仕様:-54 dB \*、600 Ω、不平衡、ホーンジャック(モノラル) \* 0 dB = 1 V

# <span id="page-28-0"></span>**設置のしかた**

# **■ ラックに取り付けるとき**

マスターコントロールユニット TS-D1100-MU またはサブコントロールユニット TS-D1000-SU をラックに取 り付けるときは、別売の金具セットを使用してください。

## **● TS-D1100-MU**

 1 **TS-D1100-MU 両側面のサイドパネルを取り外す。** 外したねじと平座金のうち 4 セットは、**手順 2** で使用します。

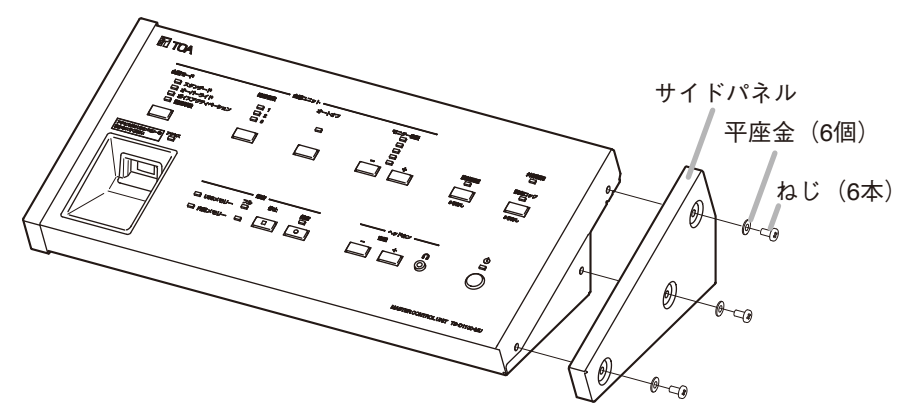

 2 **別売のラックマウント金具 MB-TS920 を TS-D1100-MU の両側面に取り付ける。 手順 1** で外したねじと平座金を使って、取り付けます。

 3 **ラックマウント金具をラックに取り付ける。** ラックマウント金具に付属のラック取付ねじとファイバーワッシャーを使って、取り付けます。

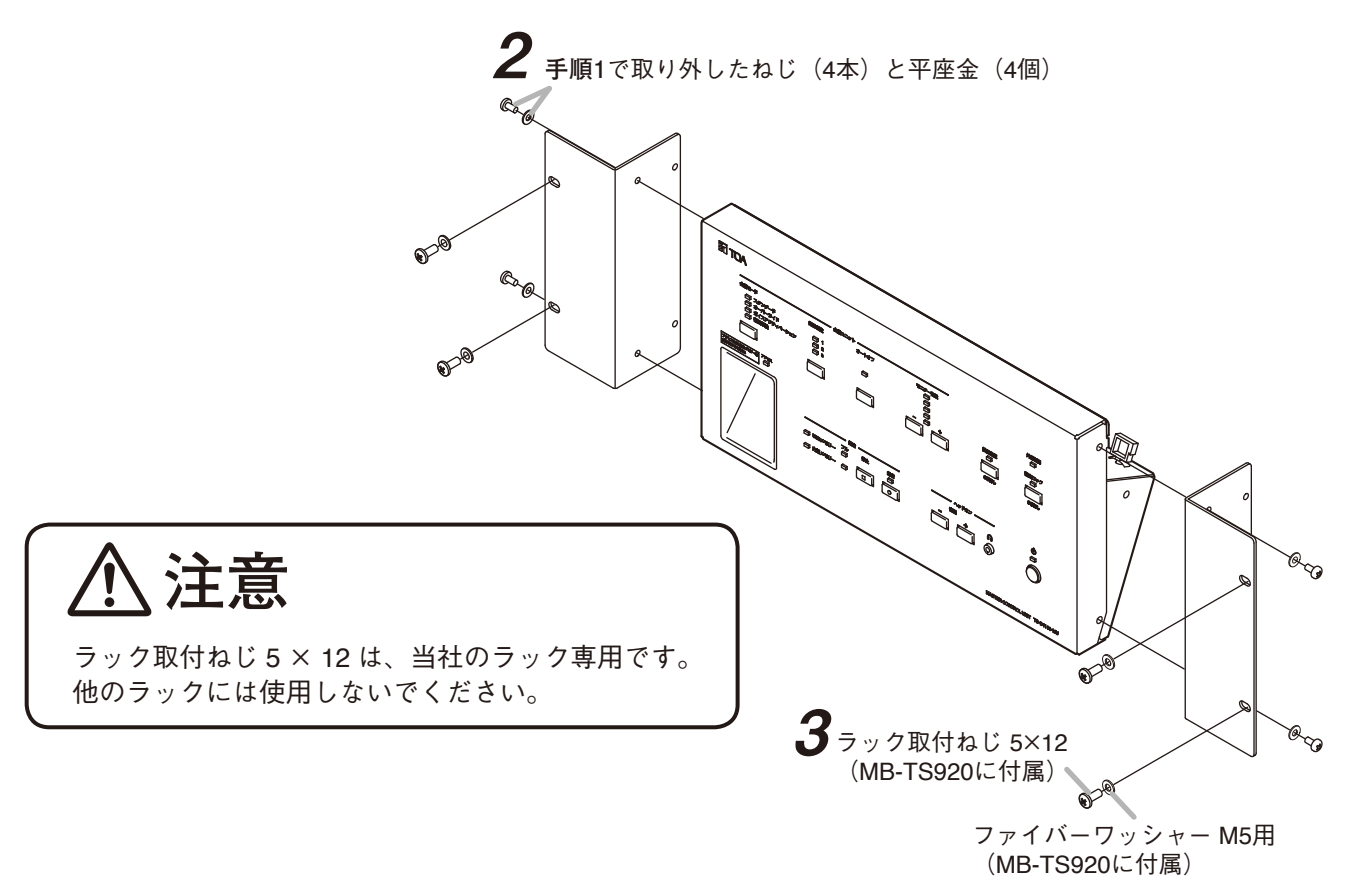

**[1 台をラックマウントする場合]**

ラックに 1 台取り付けるときは、別売金具 MB-15B-BK を使用します。

\*1 MB-15B-BK の構成部品・付属品

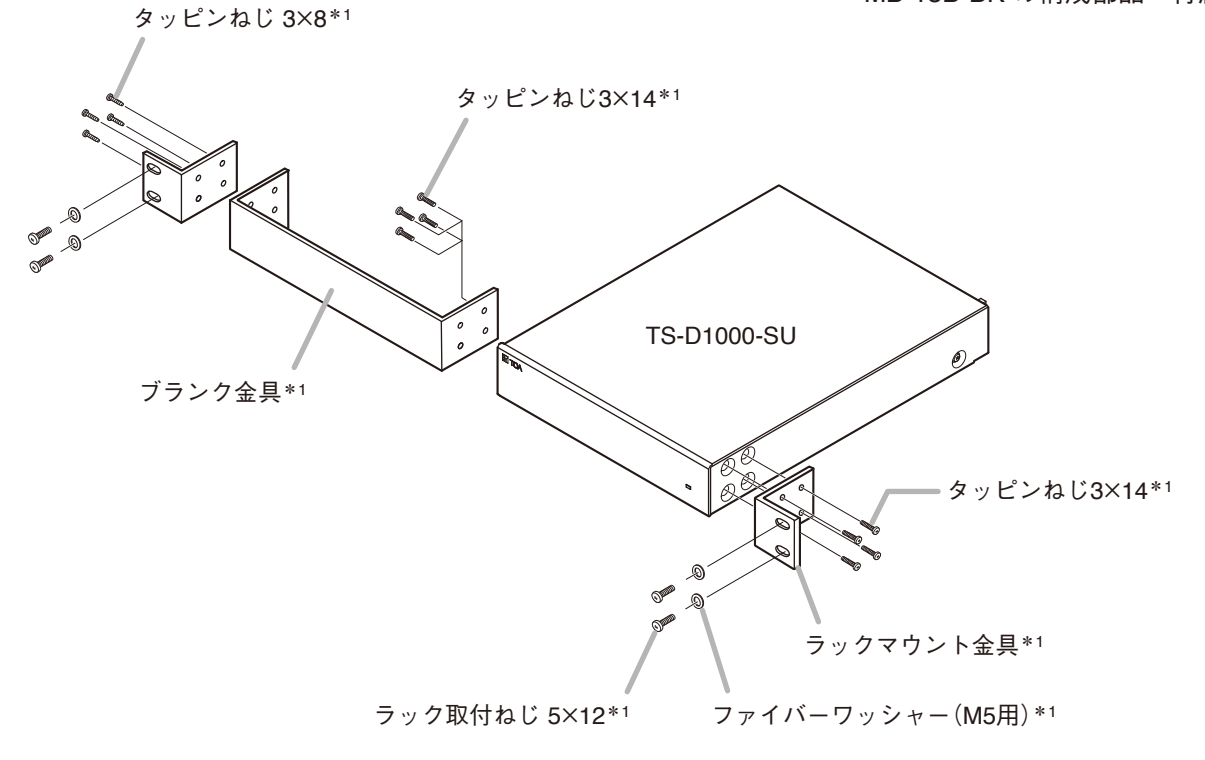

**[2 台をラックマウントする場合]**

ラックに 2 台取り付けるときは、別売金具 MB-15B-J を使用します。

#### ご注意

TS-D1000-SU は、MB-15B-J で他の機器と連結してラックマウントすることはできません。

\*2 MB-15B-J の構成部品・付属品

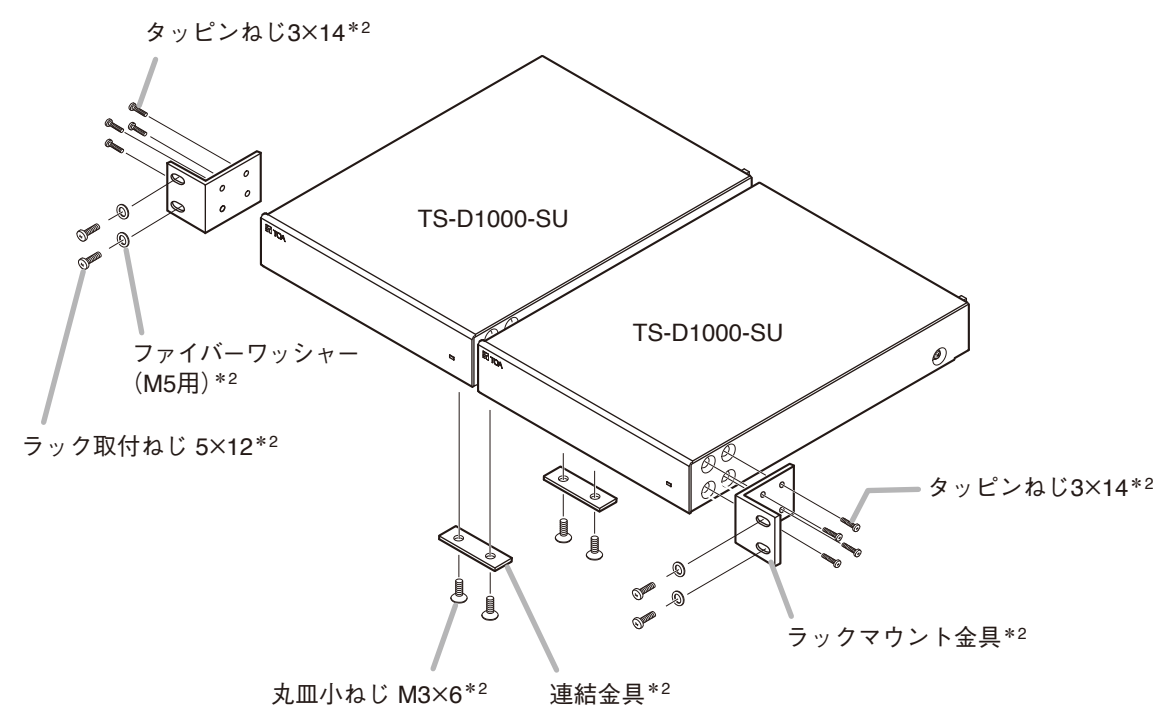

## <span id="page-30-0"></span>**■ マイクロホンの取り付けかた**

下図のように、専用マイクロホン(標準)TS-D1000-M1 または専用マイクロホン(ロング)TS-D1000-M2 を、 会議ユニットに取り付けます。

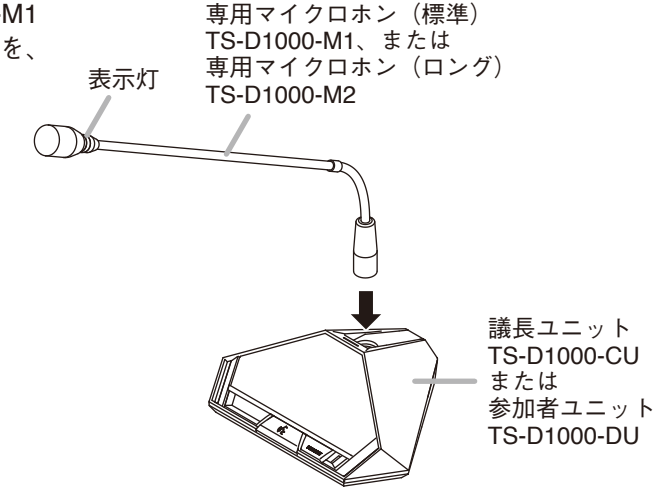

## <span id="page-30-1"></span>**■ 接続確認のしかた**

機器の接続が完了した後、会議ユニットが正しく接続されているか確認できます。

 1 **TS-D1100-MU 上面の接続確認キーを 3 秒以上押す。** 接続確認状態になります。接続確認表示灯が点灯し、マイクロホンの表示灯が点滅します。

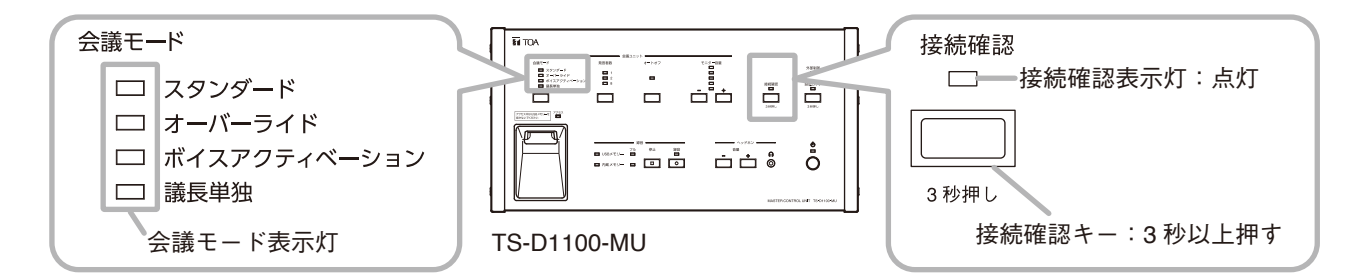

 2 **マイクロホンの表示灯がすべて点滅していることを確認す る。** マイクロホンの表示灯が点滅した会議ユニットは正しく接続され ています。 マイクロホンの表示灯が点滅しない会議ユニットがあれば、その

 3 **もう一度、接続確認キーを 3 秒以上押す。**

会議ユニットとマイクロホンの接続およびマスターコントロール ユニットまたはサブコントロールユニットとの接続を確認してく ださい。

接続確認状態が終了し、接続確認表示灯とマイクロホンの表示灯

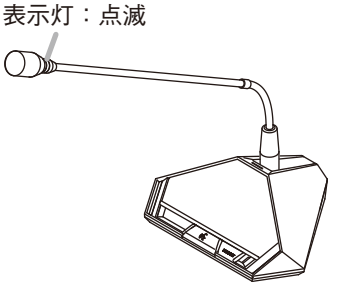

.<br>"議長ユニット TS-D1000-CU<br>"すたは参加者ユニット TS-D1000-DU

# <span id="page-31-3"></span><span id="page-31-0"></span>**設定のしかた**

TS-D1100-MU 上面パネルの設定キーで以下の各種設定を行うことができます。

**[設定項目]**

- 会議モード (1366 下記)
- 同時発言者数 ( IS [P. 33](#page-32-1))
- マイクオートオフ ( ISTS P.34)
- 会議音声ボリューム ( ISF [P. 35](#page-34-1))

 $|x + 1|$ 

- ●ブラウザーでのみ設定できる項目があります。詳しくは、P. 37[「ブラウザーでの設定」](#page-36-1)をお読みください。
- TS-D1100-MU 上面パネルでの設定とブラウザーでの設定に優先関係はありません。後で設定した内容が優 先されます。

## <span id="page-31-1"></span>**■ 会議モードを設定する**

会議ユニットの会議モードを設定します。会議モード選択キーを押すたびに会議モードが切り換わり、選択 されたモードの会議モード表示灯が点灯します。

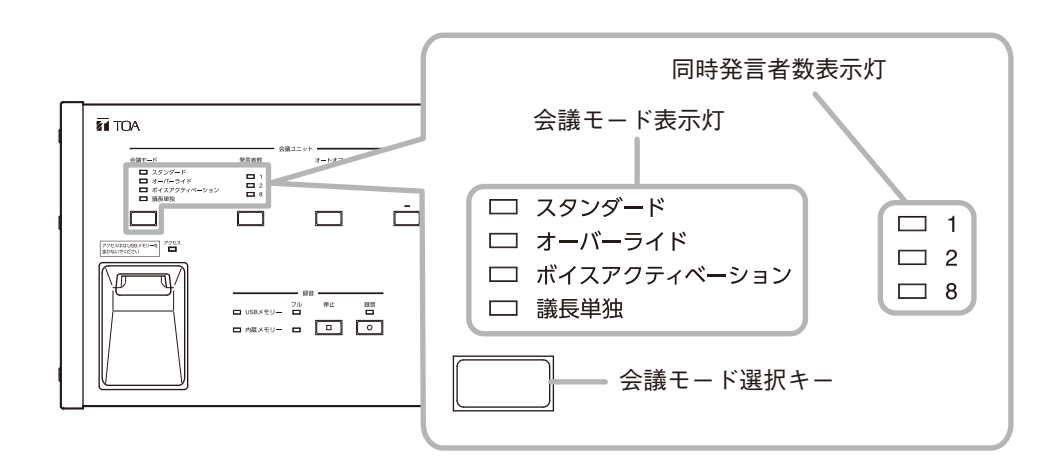

<span id="page-31-2"></span>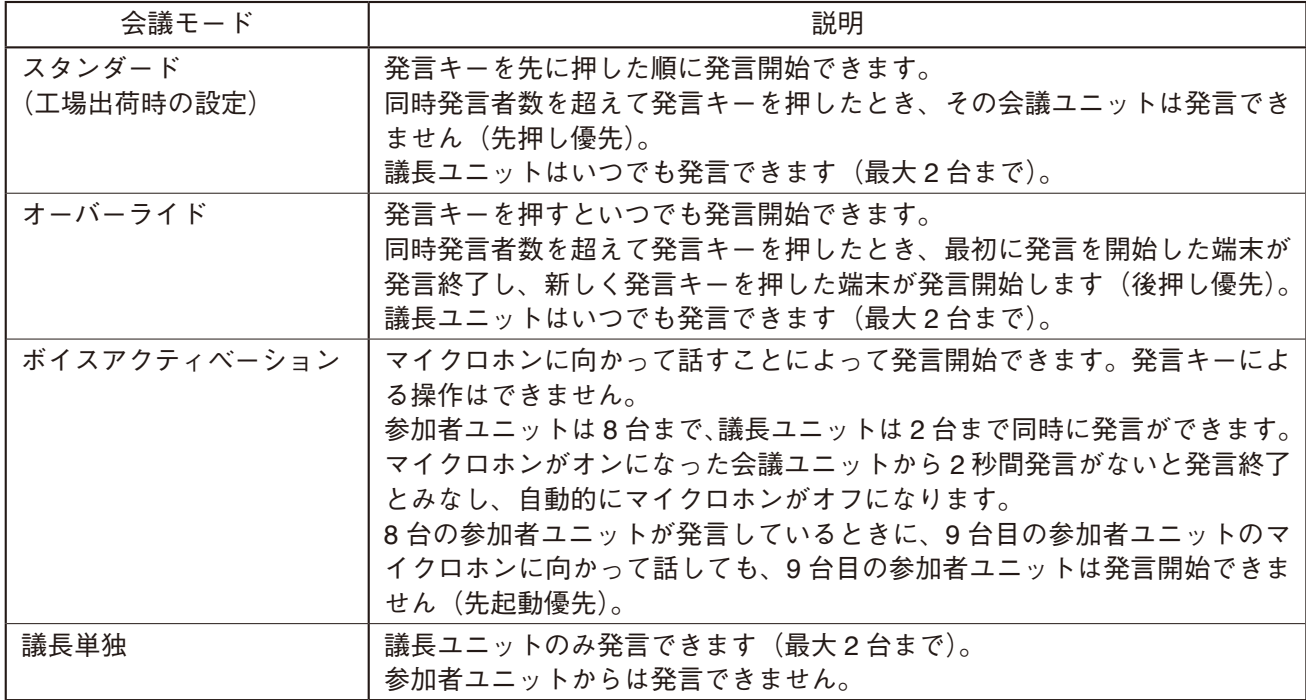

# <span id="page-32-1"></span><span id="page-32-0"></span>**■ 同時発言者数を設定する**

同時に発言できる参加者ユニットの台数を設定します。

同時発言者数選択キーを押すたびに、同時に発言できる参加者ユニットの台数が切り換わり、選択された台 数の同時発言者数表示灯が点灯します。

TS-D1100-MU の操作で設定できる台数は、「1」、「2」、「8」です。(工場出荷時の設定:8)

※ ブラウザーでの設定により、「1」~「8」の任意の台数に設定できます。「3」~「7」に設定したときは、 すべての同時発言者数表示灯が点灯します。詳しくは、別冊の「取扱説明書(ブラウザー設定編)」をお読 みください。「取扱説明書(ブラウザー設定編)」は、TOA 商品データダウンロードサイト(https://www. toa-products.com/)からダウンロードできます。

メ モ

- ●議長ユニットはこの設定の台数に含まれません。議長ユニットはいつでも発言できます(ただし最大2台 まで)。
- 会議モードを「ボイスアクティベーション」に設定した場合、参加者ユニットの同時発言者数は常に 8 です。
- 会議モードを「ボイスアクティベーション」または「議長単独」に設定した場合、すべての同時発言者数 表示灯が消灯します。

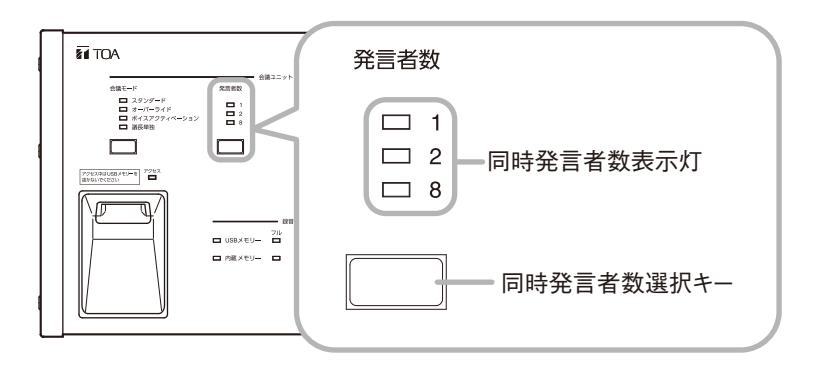

## <span id="page-33-1"></span><span id="page-33-0"></span>**■ マイクオートオフ機能を設定する**

発言終了後にマイクロホンを切り忘れても、約 30 秒間発言がないと発言終了とみなし、自動的にマイクロホ ンを切ることができる機能です。

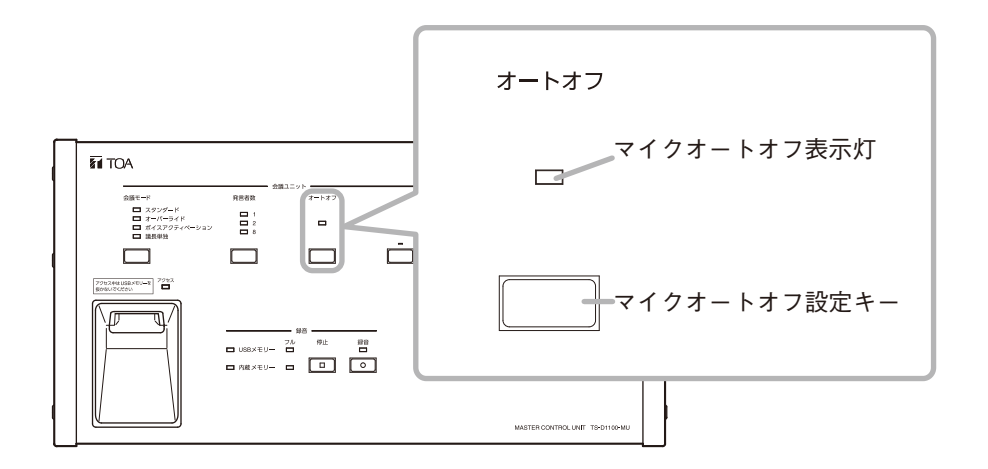

#### ご注意

- マイクオートオフ機能を有効に設定した場合、発言中でも約 30 秒の無音時間があると自動的にマイクロホ ンが切れます。発言中に無音時間があるような会議のときは、無効にしてお使いください。
- 騒音の大きい所では、この機能が働かないことがあります。

メ モ

- マイクオートオフ機能は参加者ユニットの発言にのみ有効です。
- 会議モードを「ボイスアクティベーション」または「議長単独」に設定した場合、マイクオートオフ機能 は無効となり、マイクオートオフ表示灯が消灯します。

#### **● マイクオートオフ機能を有効にするとき**

**手順: マイクオートオフ表示灯が消灯しているときに、マイクオートオフ設定キーを押す。** マイクオートオフ表示灯が点灯し、機能が有効になります。

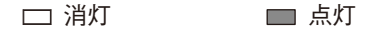

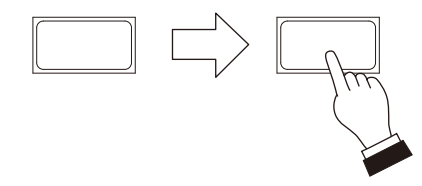

**● マイクオートオフ機能を無効にするとき**

**手順: マイクオートオフ表示灯が点灯しているときに、マイクオートオフ設定キーを押す。** マイクオートオフ表示灯が消灯し、機能が無効になります。

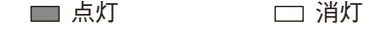

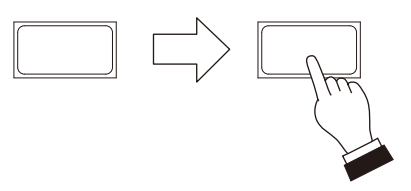

## <span id="page-34-1"></span><span id="page-34-0"></span>**■ 会議ユニットのモニター音量を設定する**

会議ユニットのモニタースピーカーの音量を調節します。

モニター音量調節キーで適切な音量に調節してください。「-」を押すと音量が小さくなり、「+」を押すと 大きくなります。設定音量は、モニター音量表示灯に 16 段階\*で表示されます。

\* 各 LED の明るさが 3 段階に変化し、16 段階を表示します。

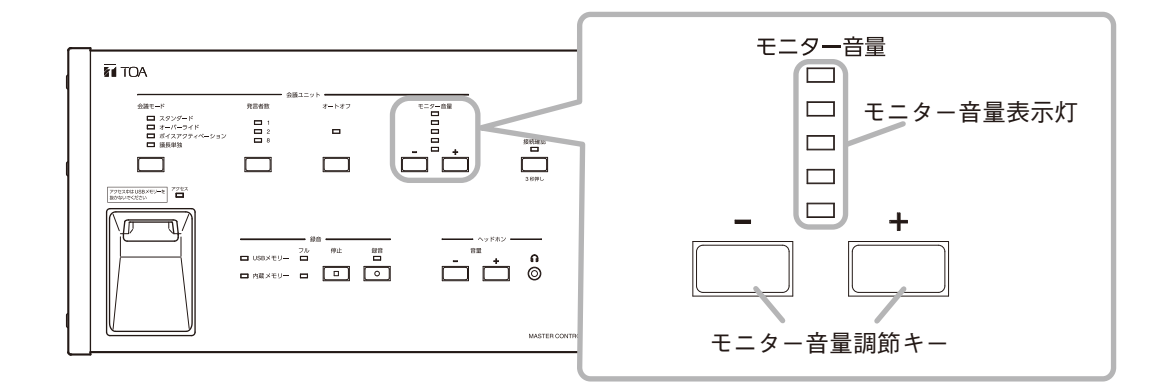

 $|x + \pm|$ 

- 発言中の会議ユニットは、話者が話しやすくなるように、発言していないときよりモニタースピーカーの 音量が下がります。
- ハウリングが起こるなどの理由でモニタースピーカーをミュートさせたい場合は、ブラウザーで設定でき ます。詳しくは、別冊の「取扱説明書(ブラウザー設定編)」をお読みください。「取扱説明書(ブラウザー 設定編)」は、TOA 商品データダウンロードサイト (https://www.toa-products.com/) からダウンロードで きます。

<span id="page-35-1"></span><span id="page-35-0"></span>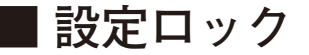

設定関連のキー操作を無効にすることにより、誤操作を防ぐことができます。設定ロックをすると、以下の 設定関連のキーがすべてロックされ、操作できなくなります。

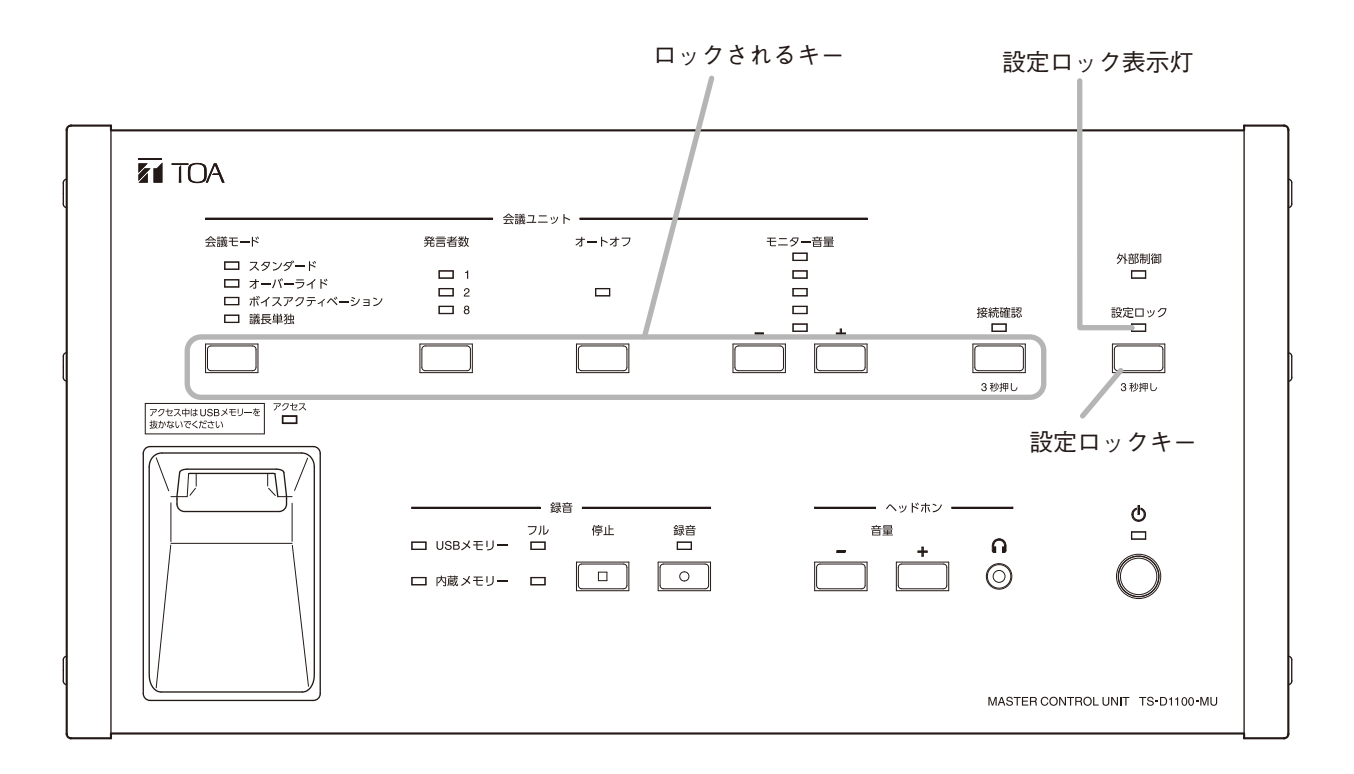

**● 設定ロックをするとき**

**手順: 設定ロック表示灯が消灯しているときに、設定ロックキーを 3 秒以上押す。** 設定ロック表示灯が点灯し、設定関連のキー操作が無効になります。

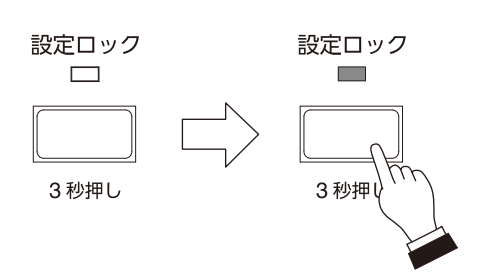

**● 設定ロックを解除するとき**

**手順: 設定ロック表示灯が点灯しているときに、設定ロックキーを 3 秒以上押す。** 設定ロック表示灯が消灯し、設定関連のキー操作が有効になります。

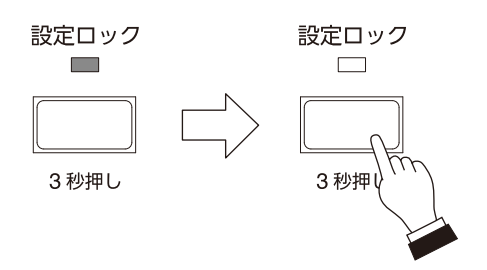

# <span id="page-36-1"></span><span id="page-36-0"></span>**ブラウザーでの設定**

パソコンを使用して、ネットワーク経由で各種設定を行うことができます。設定できる項目は次のとおりです。

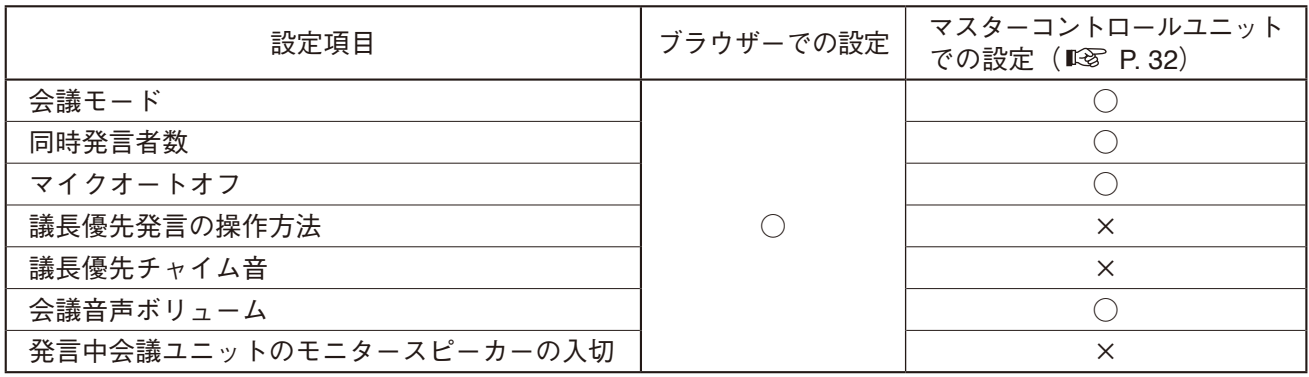

 $\times$   $\overline{t}$ 

マスターコントロールユニットでの設定とブラウザーでの設定に優先関係はありません。後で設定した内容 が優先されます。

ブラウザーでの設定のしかたは、別冊の「取扱説明書(ブラウザー設定編)」をお読みください。 「取扱説明書(ブラウザー設定編)」は、TOA 商品データダウンロードサイト(https://www.toa-products.com/) からダウンロードできます。

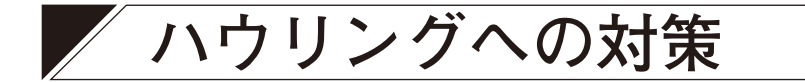

## **■ 内蔵 FBS 機能**

TS-D1100-MU はハウリング対策用にデジタル式の FBS(Feedback Suppressor)機能を内蔵しており、常時 動作しています。内蔵 FBS 機能では対処できないハウリングが発生した場合は、別売の外部プロセッサーな どを使って対処してください。外部プロセッサーを接続すると、内蔵 FBS 機能は切になります。

# <span id="page-36-2"></span>**■ 外部プロセッサーを使用するとき**

別売の外部プロセッサーなどを次のように接続して使用してください。外部プロセッサーの使いかたは、外 部プロセッサーに付属の取扱説明書をお読みください。

外部プロセッサーを接続すると、内蔵の FBS 機能は切になります。

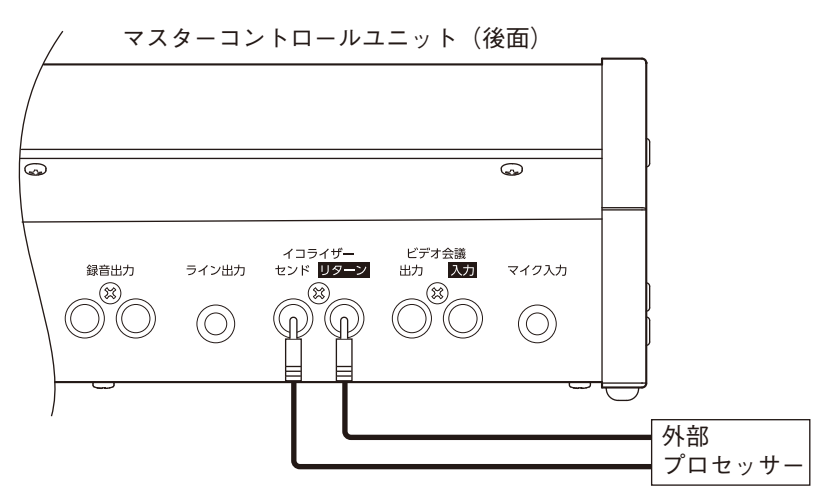

#### ご注意

内蔵 FBS 機能の入切は外部プロセッサー接続の有無と連動しています。外部プロセッサーの使用後に配線を TS-D1100-MU に接続したままにしていると、内蔵 FBS 機能が切のままになり、動作しません。

<span id="page-37-0"></span>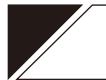

# **/ 故障かなと思ったら**

# **■ マスターコントロールユニット TS-D1100-MU**

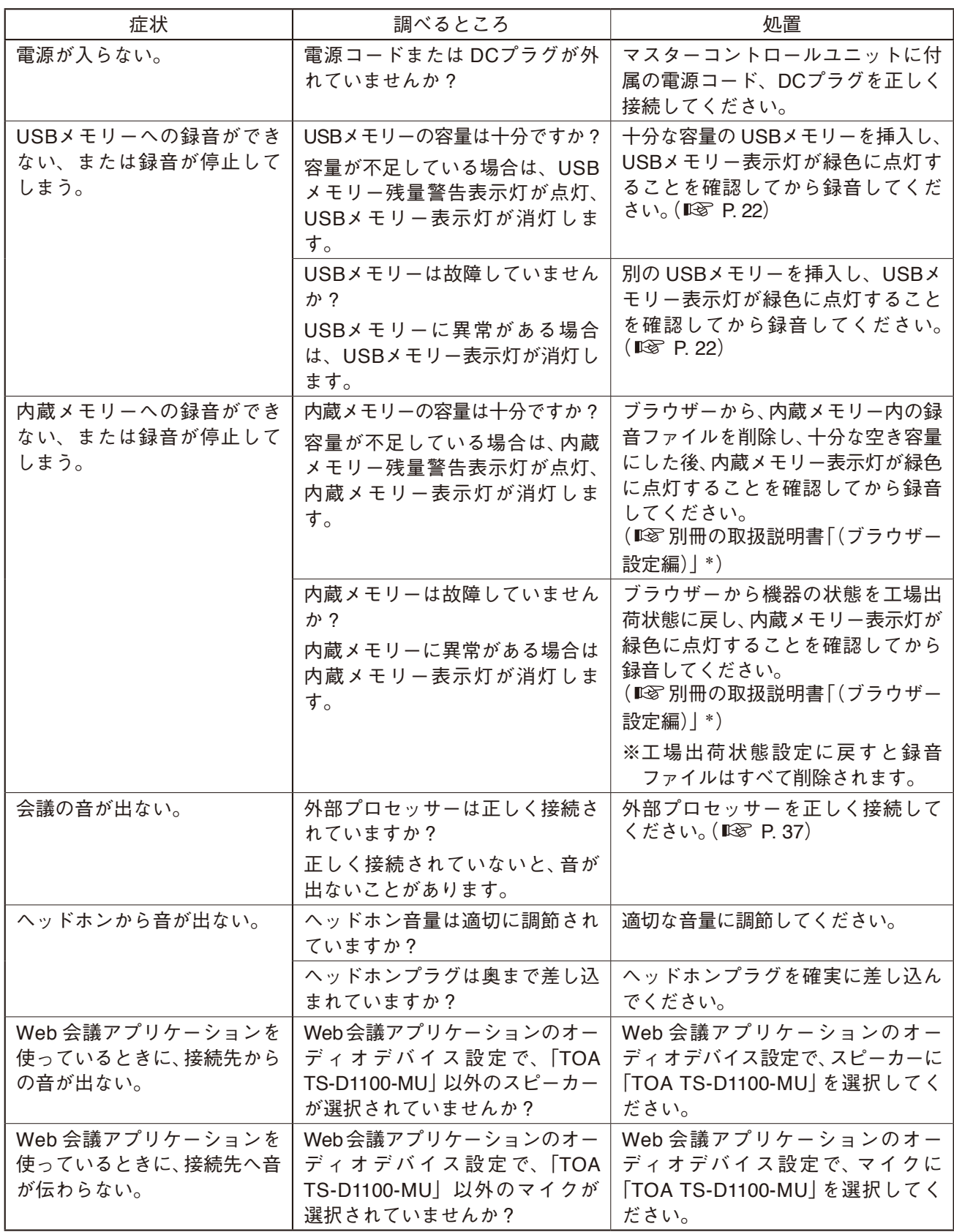

\* TOA 商品データダウンロードサイト (https://www.toa-products.com/) からダウンロードできます。

# <span id="page-38-0"></span>**■ サブコントロールユニット TS-D1000-SU**

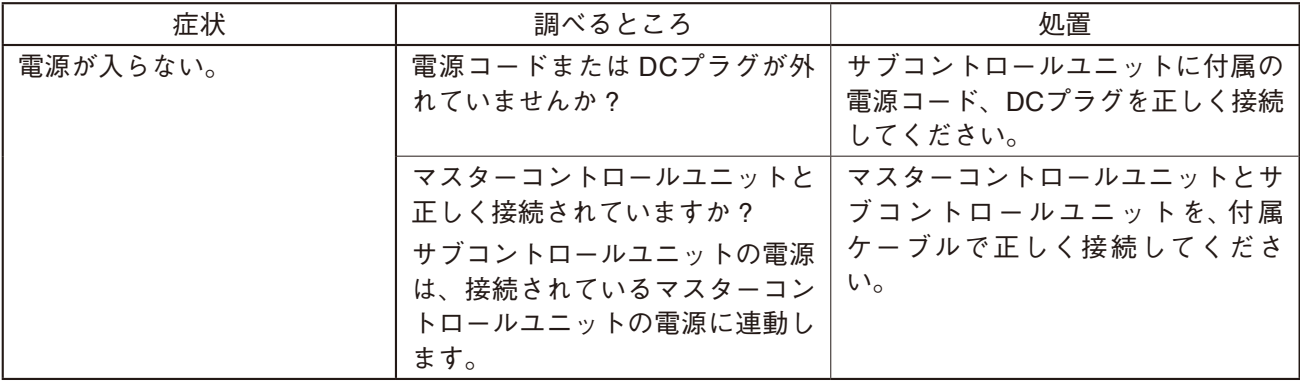

# **■ 距離延長ユニット TS-D1000-EX**

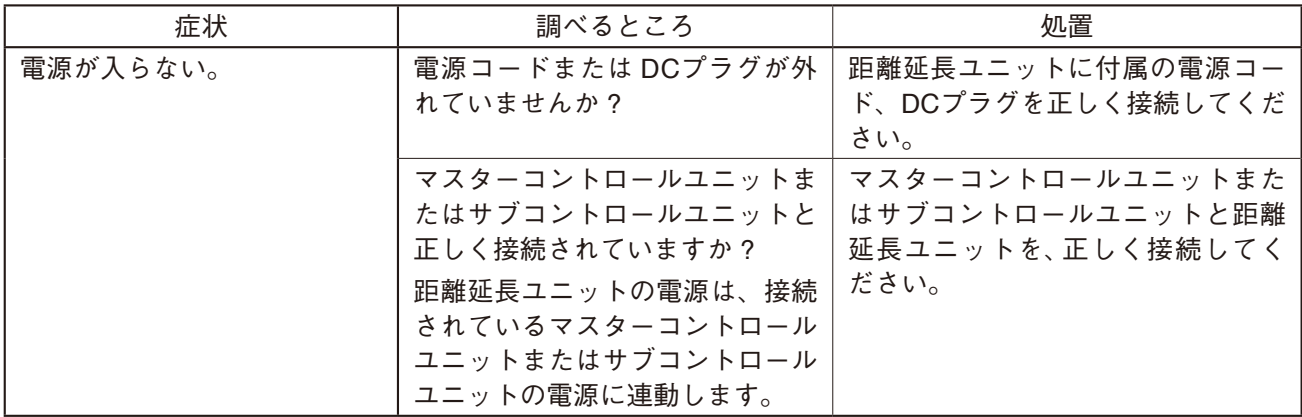

# **■ 議長ユニットTS-D1000-CU、参加者ユニットTS-D1000-DU**

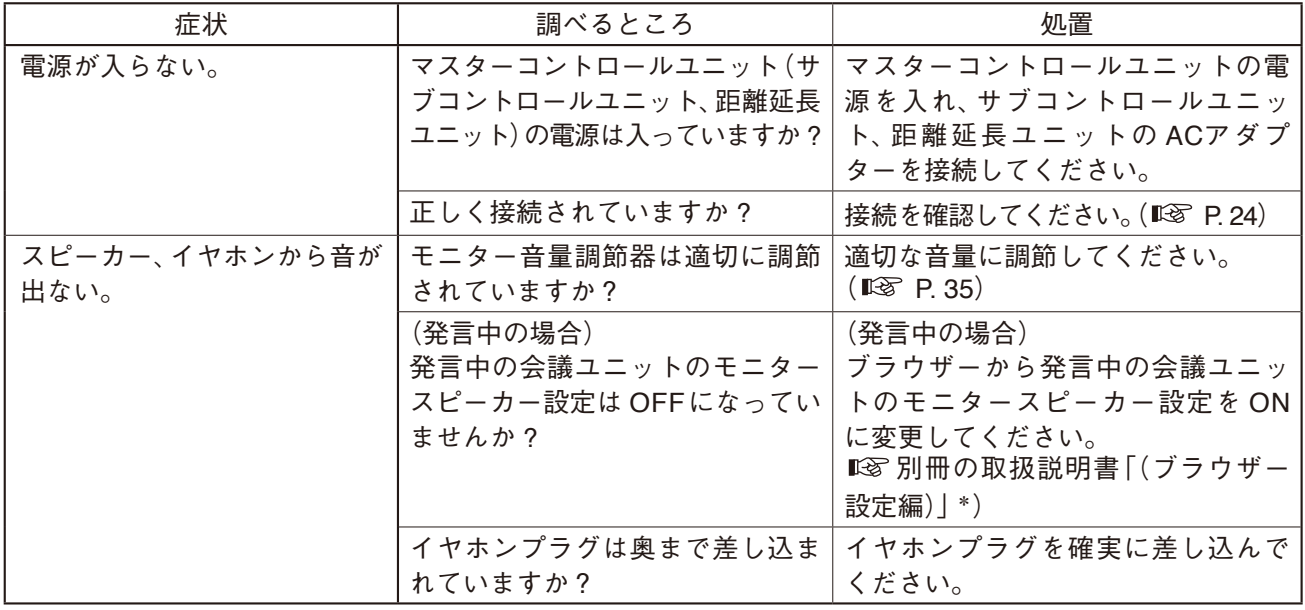

<span id="page-39-0"></span>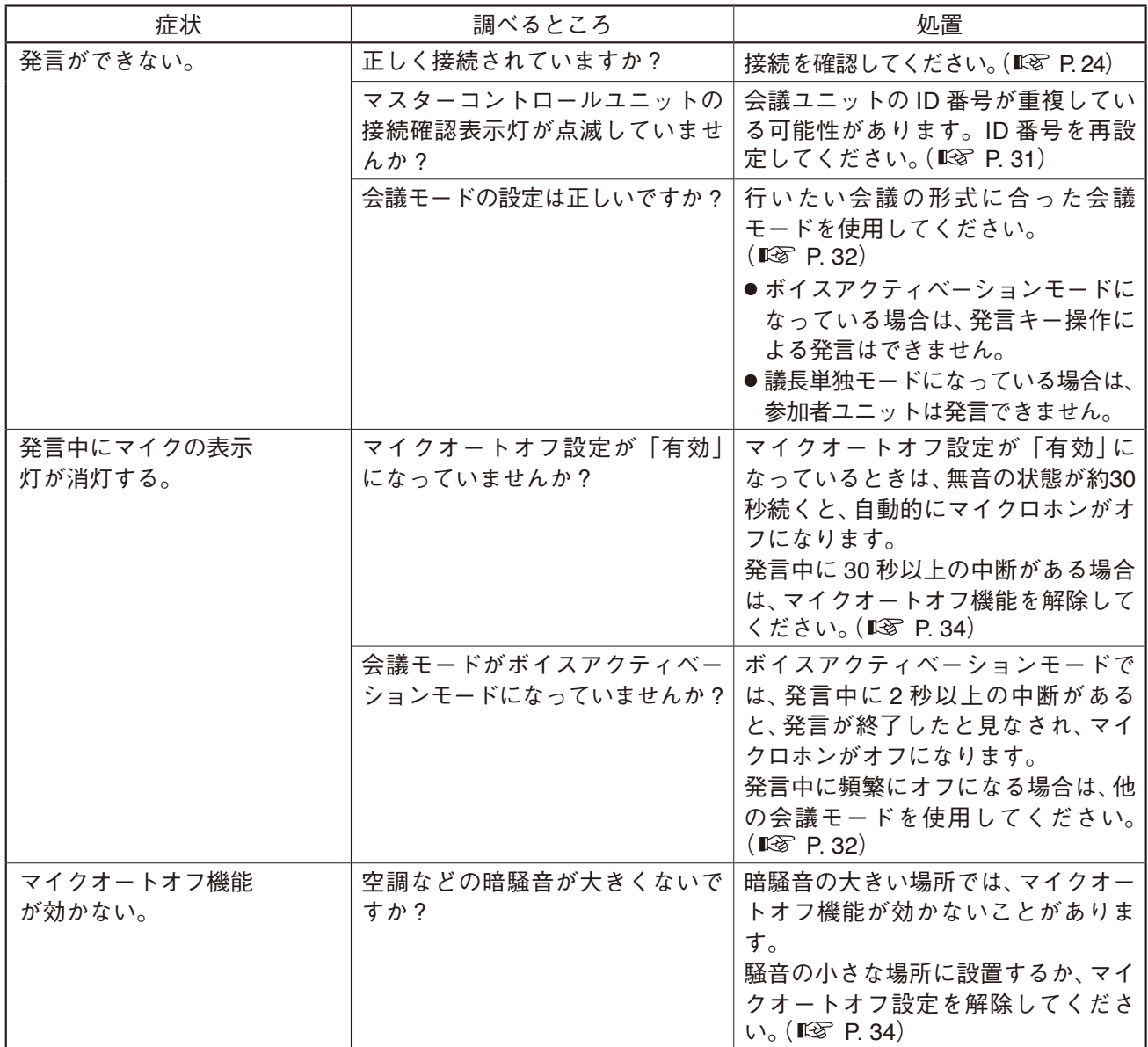

\* TOA 商品データダウンロードサイト (https://www.toa-products.com/) からダウンロードできます。

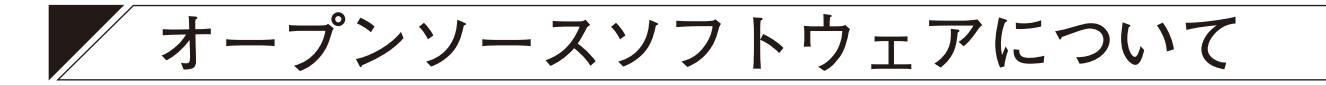

TS-D1100-MU では、オープンソースソフトウェアライセンスに基づくソフトウェアを使用しています。 TS-D1100-MU に搭載しているオープンソースソフトウェアの詳細情報、およびソースコードが必要な場合は、 以下の TOA 商品データダウンロードサイトからダウンロードしてください。

https://www.toa-products.com/

なお、ソースコードの内容に関するお問い合わせはご遠慮ください。

<span id="page-40-0"></span>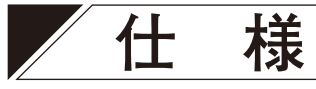

# **■ マスターコントロールユニット TS-D1100-MU**

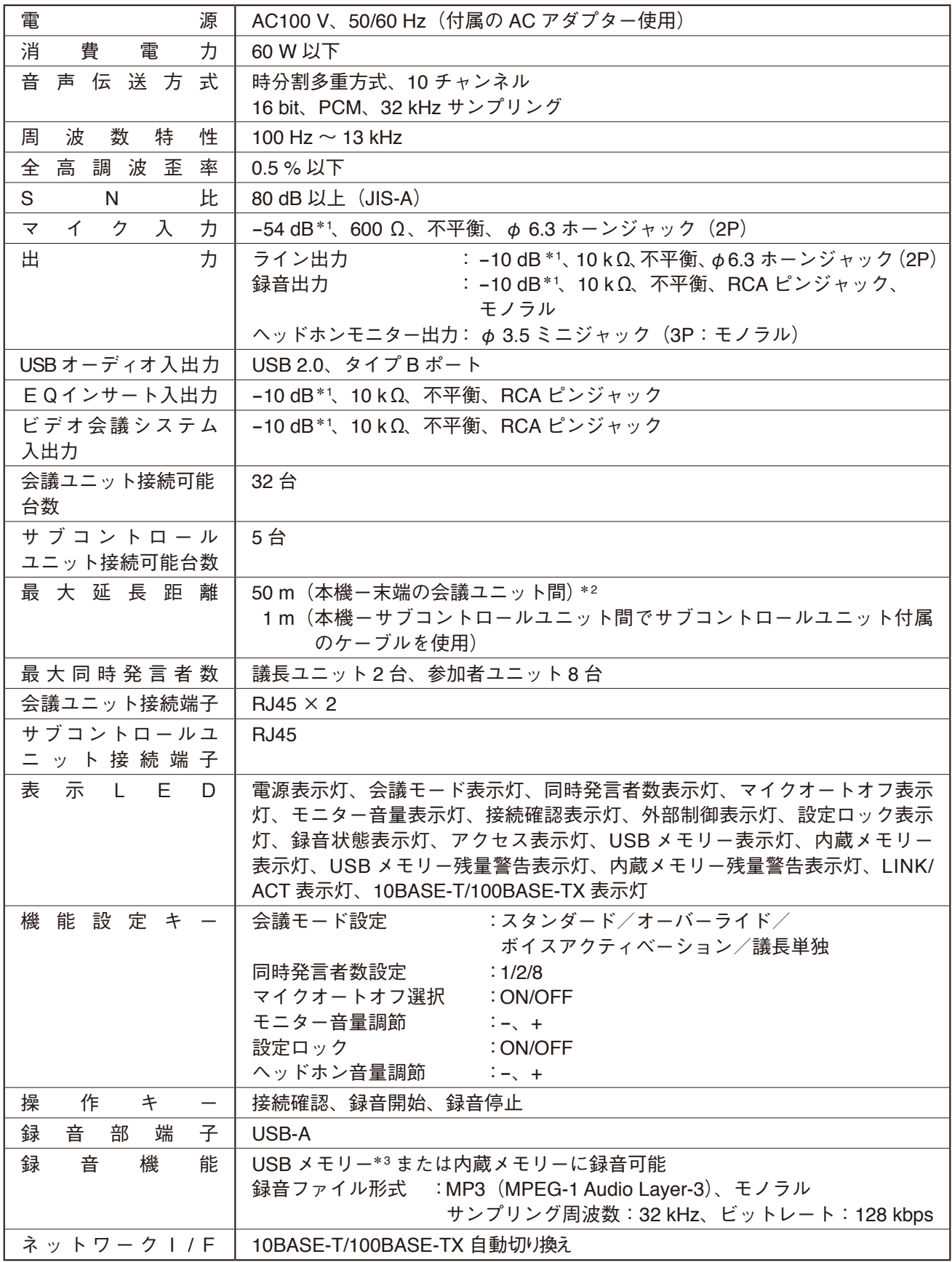

<span id="page-41-0"></span>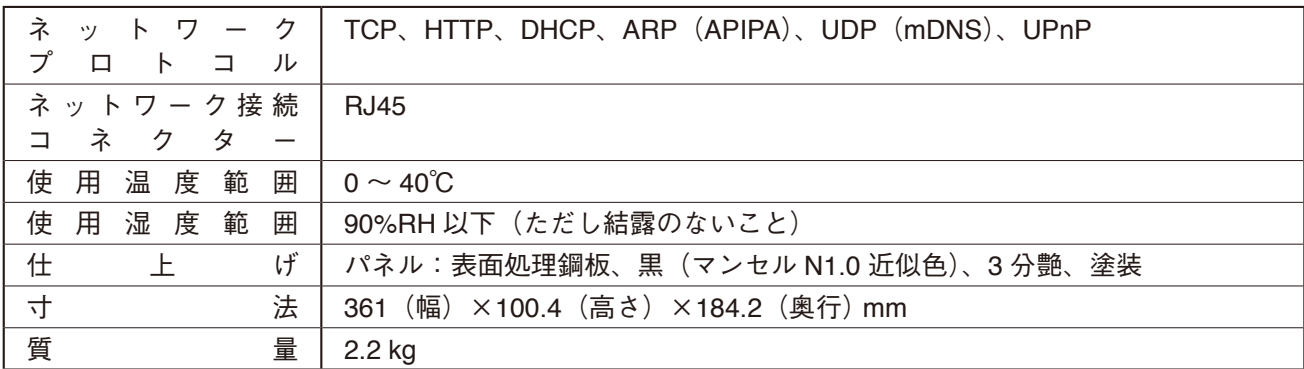

 $*1$  0 dB = 1 V

\*<sup>2</sup> 距離延長ユニットを使用すると、最大 100 m まで配線距離を延長することができます。

\*3 FAT32 でフォーマットされた最大 32 GB の USB メモリーが使用可能で、 USB2.0 に対応しています。 USB メモリーはその特性や記録状態などにより、 本機では使用できない場合があります。

※ 本機の仕様および外観は、改良のため予告なく変更することがあります。

### **● 付属品**

AC アダプター(コード長:DC 側 1.8 m、AC 側 2 m、AC 側は着脱可能) ......... 1 USB ケーブル(コード長:3 m) .......................................................................... 1

## **● 別売品**

ラックマウント金具:MB-TS920

## **■ サブコントロールユニット TS-D1000-SU**

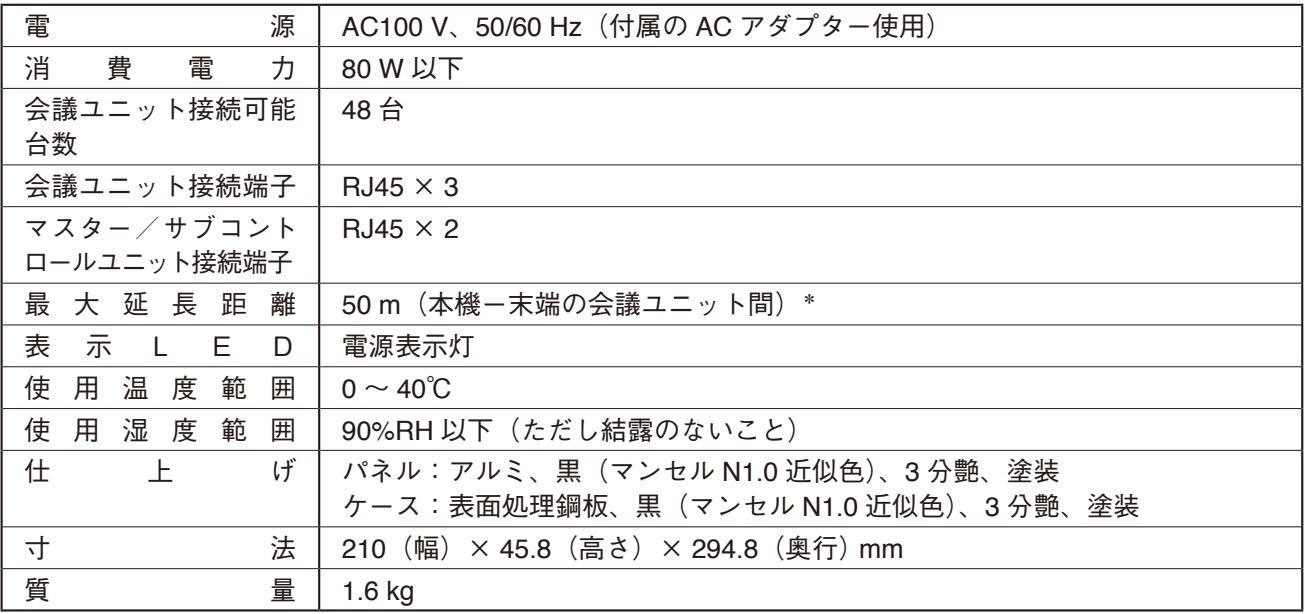

\* 距離延長ユニットを使用すると、最大 100 m まで配線距離を延長することができます。 ※ 本機の仕様および外観は、改良のため予告なく変更することがあります。

### **● 付属品**

AC アダプター(コード長:DC 側 1.8 m、AC 側 2 m、AC 側は着脱可能) ........ 1 接続ケーブル(Cat5e STP、1 m) ....................................................................... 1

#### **● 別売品**

ラックマウント金具セット:MB-15B-BK(1 台ラックマウントする場合) ラック連結金具セット :MB-15B-J(2 台連結してラックマウントする場合) <span id="page-42-0"></span>■ 距離延長ユニット TS-D1000-EX

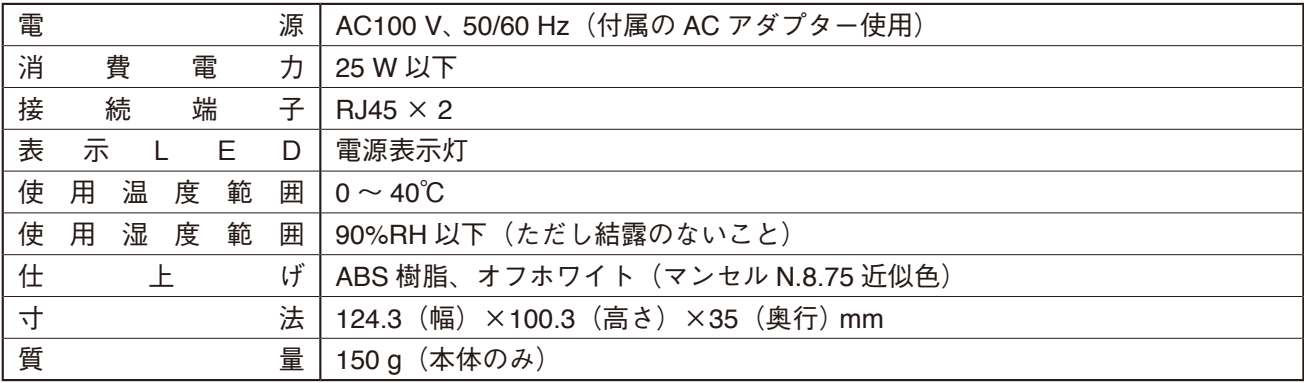

※ 本機の仕様および外観は、改良のため予告なく変更することがあります。

## **● 付属品**

AC アダプター (コード長: DC 側 1.8 m、AC 側 2 m、AC 側は着脱可能) ........... 1

# **■ 議長ユニット TS-D1000-CU**

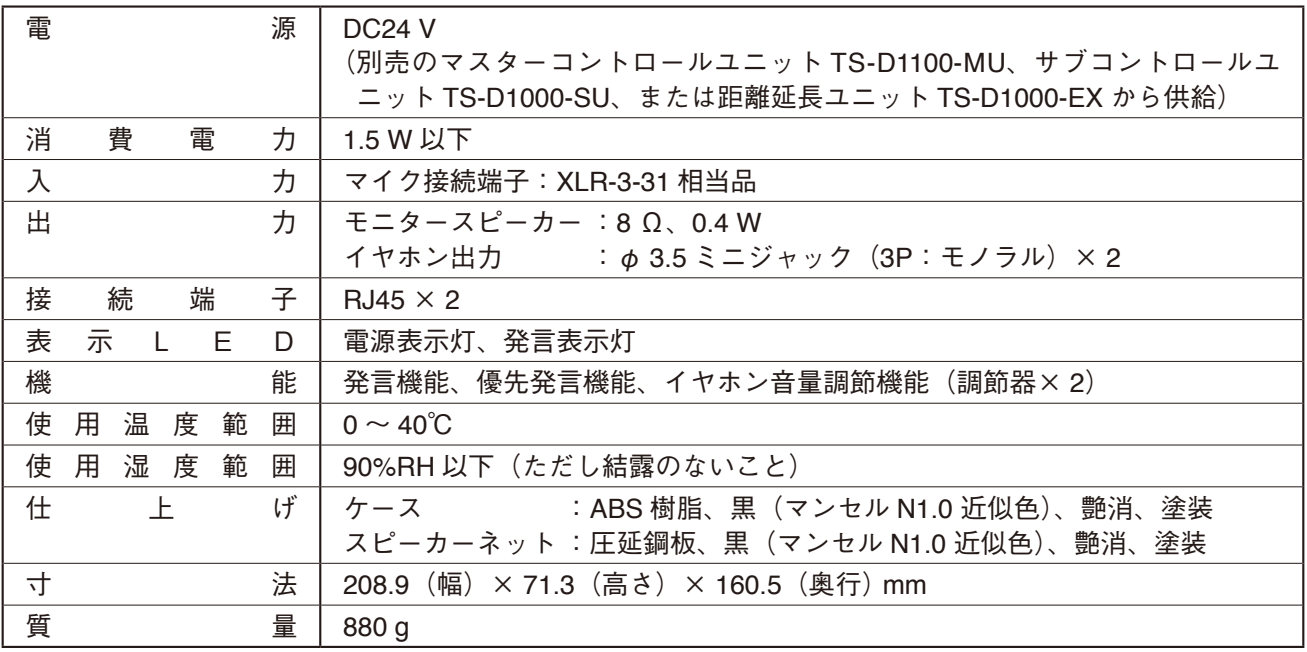

※ 本機の仕様および外観は、改良のため予告なく変更することがあります。

<span id="page-43-0"></span>**■ 参加者ユニット TS-D1000-DU**

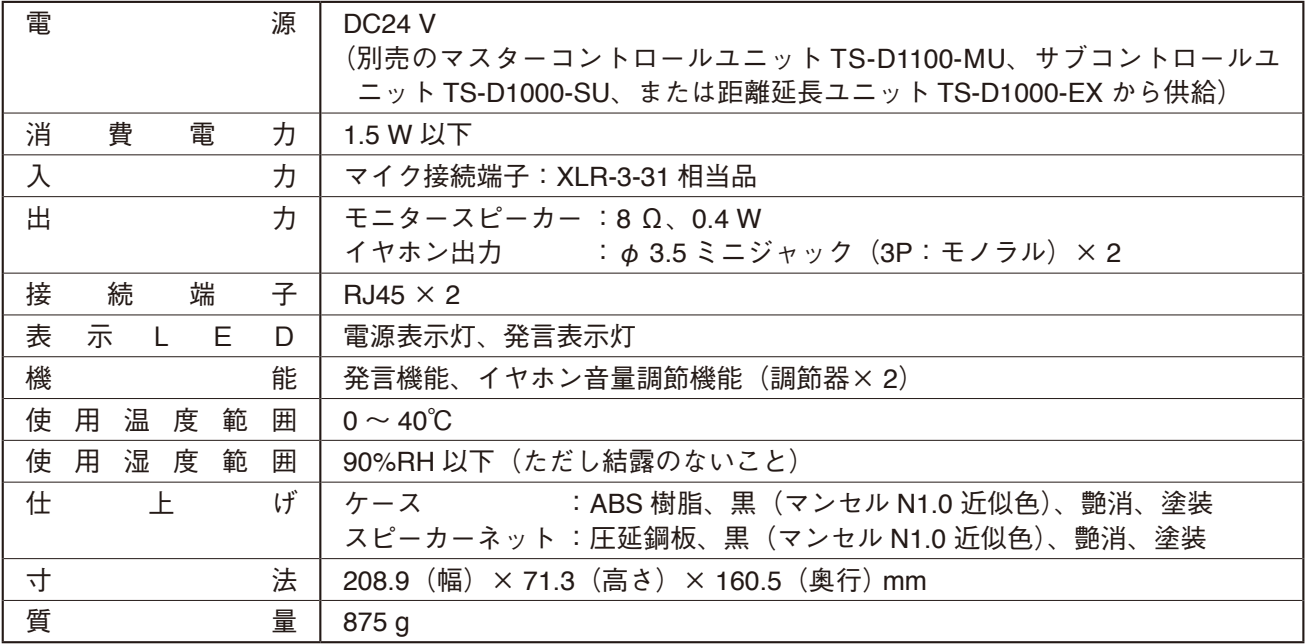

※ 本機の仕様および外観は、改良のため予告なく変更することがあります。

## **■ 専用マイクロホン (標準) TS-D1000-M1 / 専用マイクロホン(ロング)TS-D1000-M2**

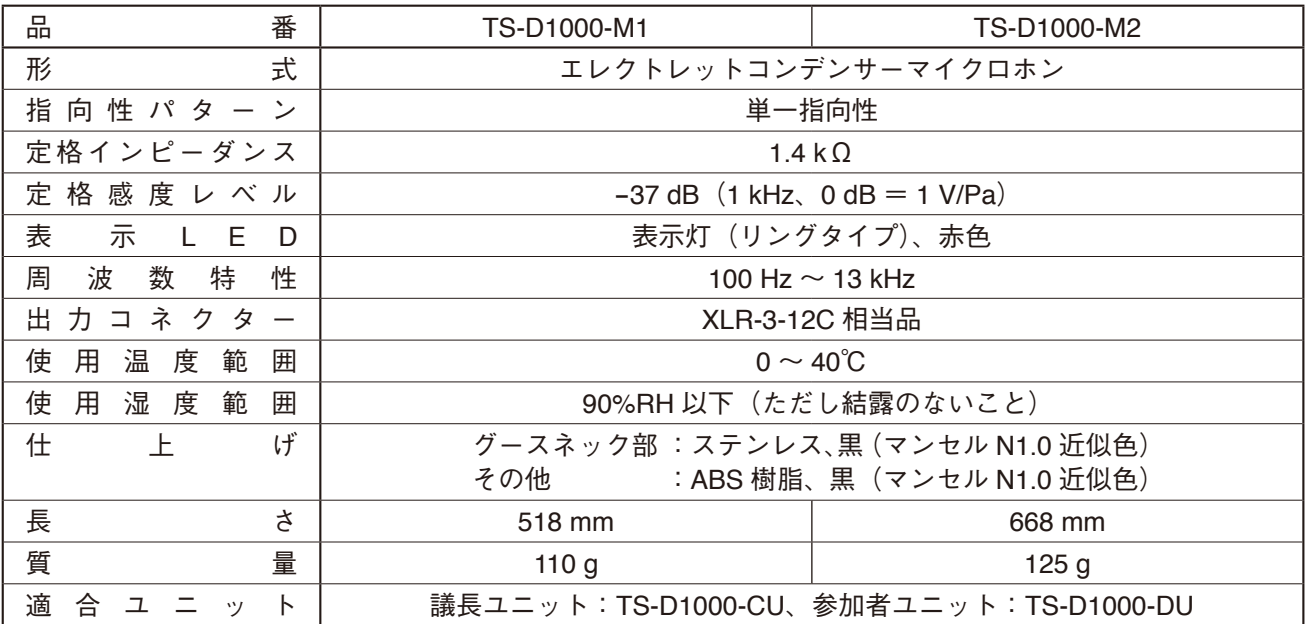

※ 本機の仕様および外観は、改良のため予告なく変更することがあります。

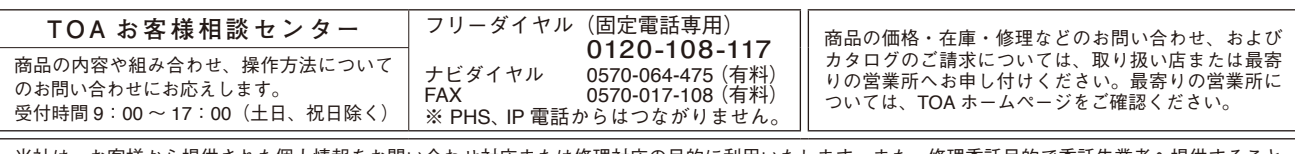

当社は、お客様から提供された個人情報をお問い合わせ対応または修理対応の目的に利用いたします。また、修理委託目的で委託先業者へ提供すること があります。個人情報の取り扱いに関する方針については、TOA ホームページをご覧ください。

TOA ホームページ https://www.toa.co.jp/